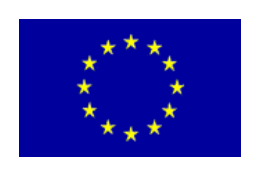

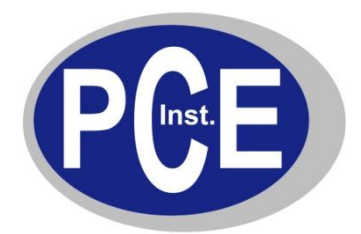

PCE Deutschland GmbH Im Langel 4 D-59872 Meschede Deutschland Tel: 01805 976 990\* Fax: 029 03 976 99-29 info@warensortiment.de www.warensortiment.de

\*14 Cent pro Minute aus dem dt. Festnetz, max. 42 Cent pro Minute aus dem dt. Mobilfunknetz.

## **BEDIENUNGSANLEITUNG**

## **ANALYSENWAAGE**

SERIE PCE-LS…C

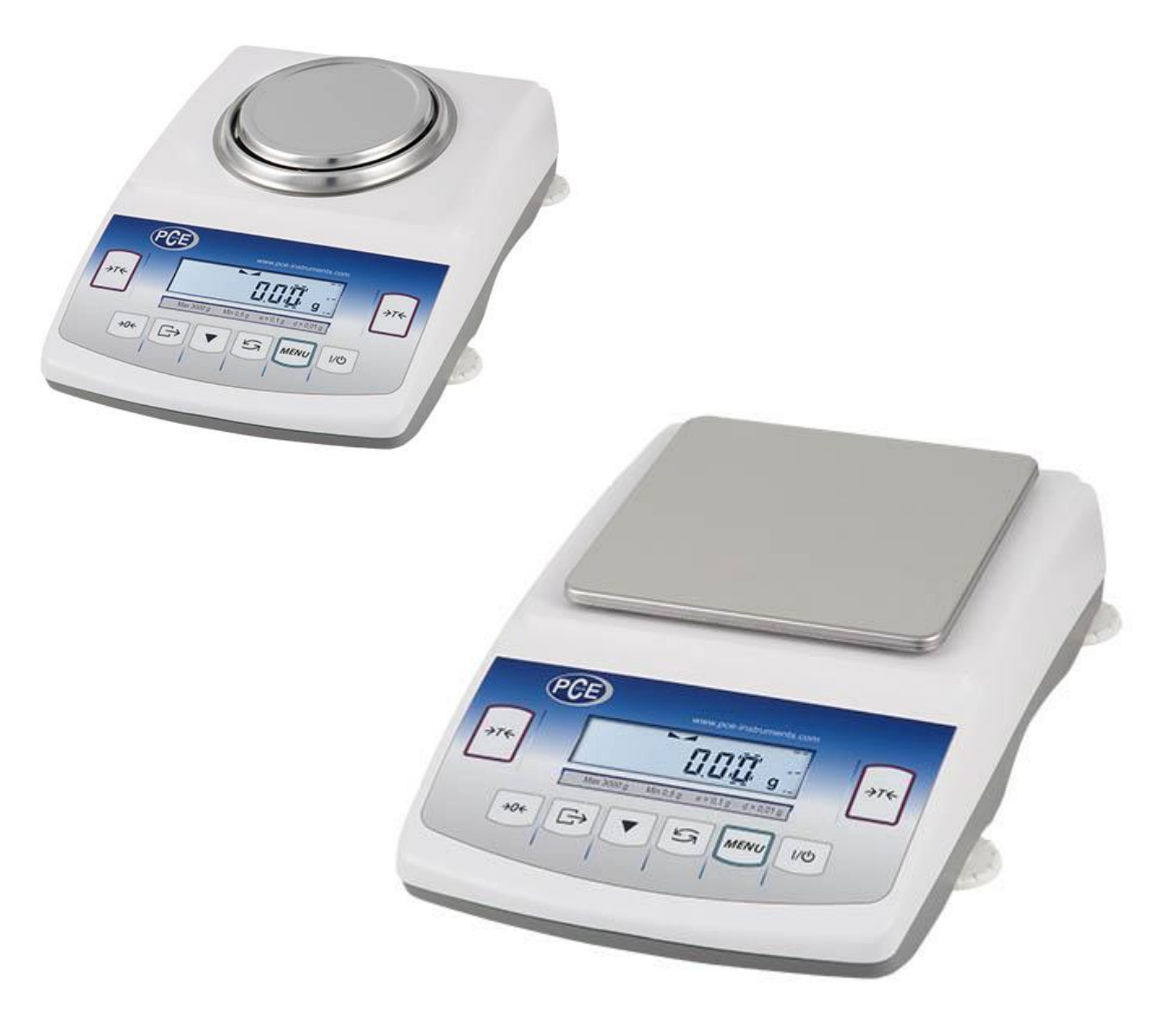

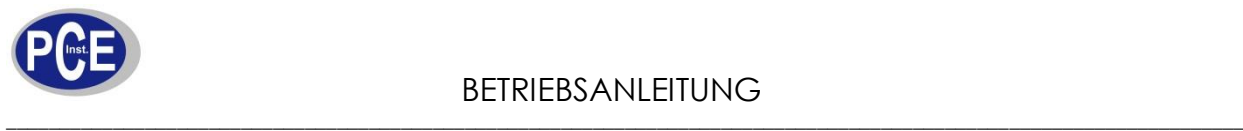

## **Einführung**

Präzisionswaagen der Serie PCE-LS…C Serie sind für Labore und Bereiche vorgesehen, die eine sehr hohe Genauigkeit erfordern. Sie beinhaltet eine interne Kalibrierfunktion, die dem Nutzer dieser Präzisionswaage eine sehr hohe Genauigkeit gewährleistet.

## **1. Lieferbestandteile**

- 1. Analysenwaage PCE-LS...C Serie
- 2. Windschutz (nur bei Waagen bis 500 g)
- 3. Windschutzbefestigungsring (nur bei Waagen bis 500 g)
- 4. Wiegeschale
- 5. Netzkabel ZN 12 v / 500 mA
- 6. Betriebsanleitung

Kontrollieren Sie sofort nach dem Auspacken aller Teile, ob die Lieferung vollständig ist.

## **2.Technische Daten**

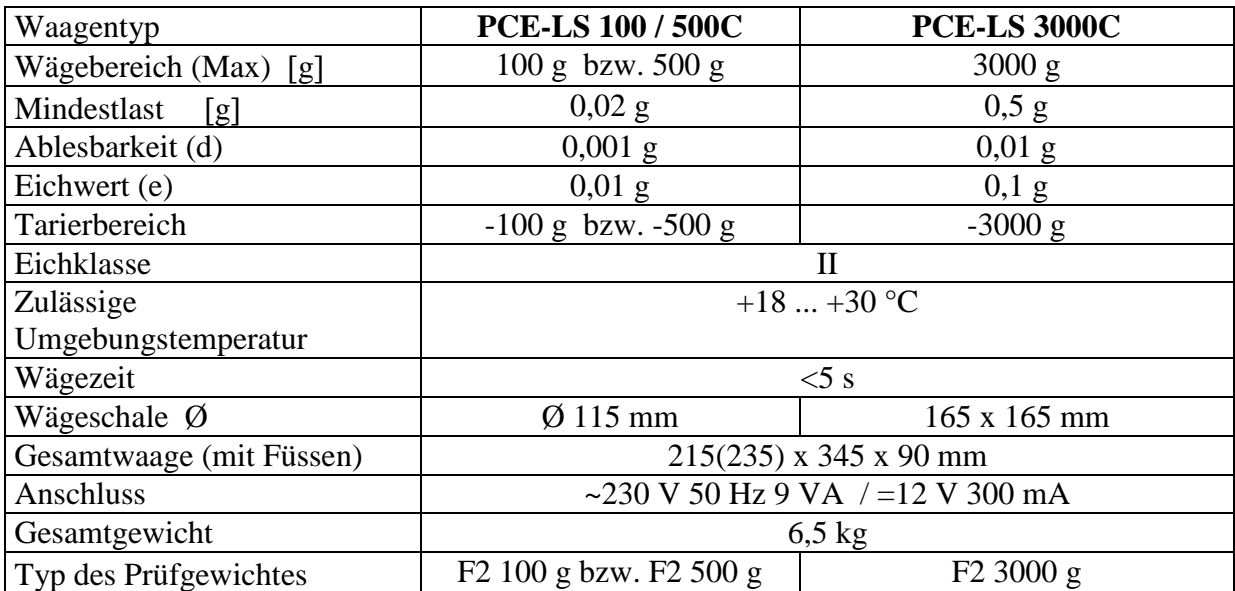

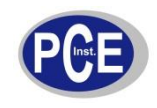

## **3. Ansicht der Anschlüsse:**

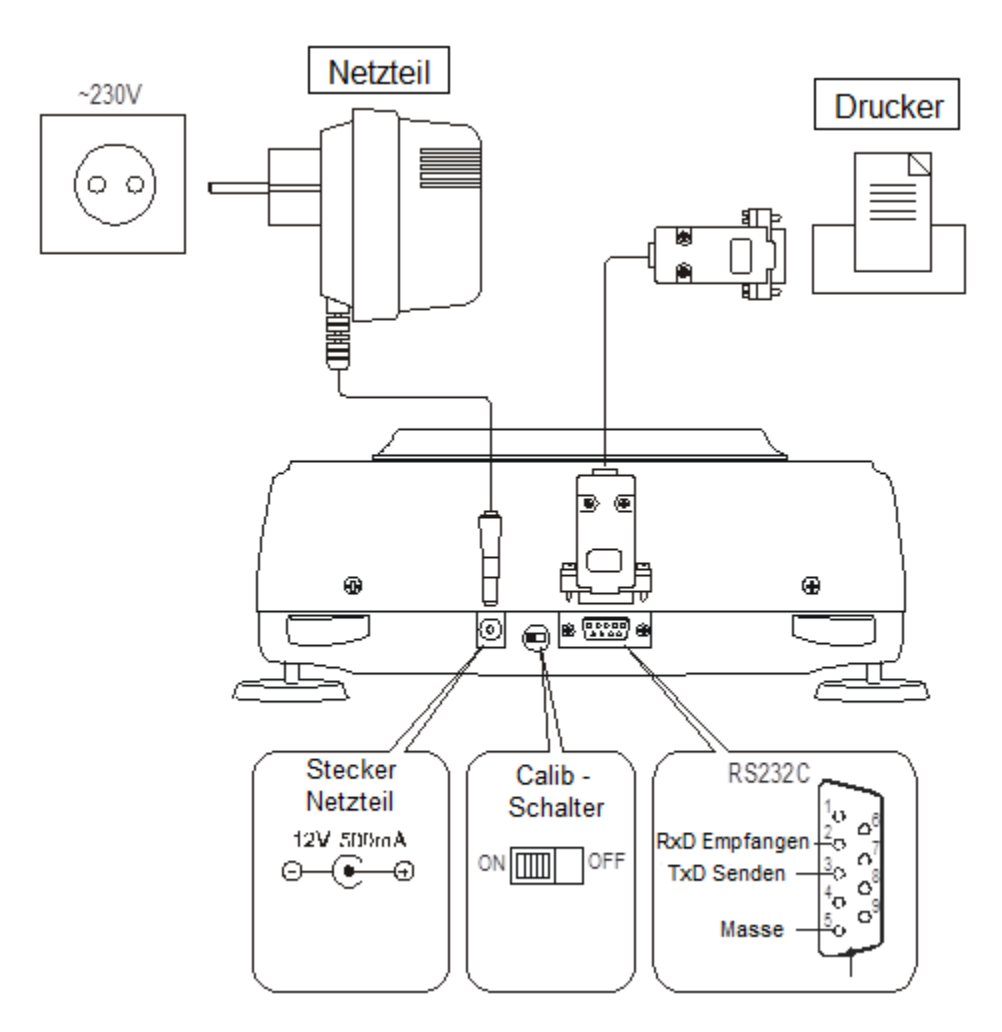

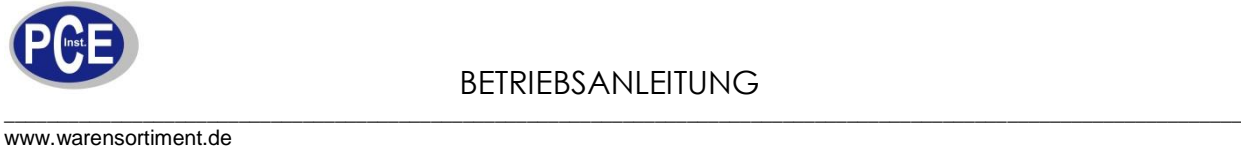

## **4. Bedienung**

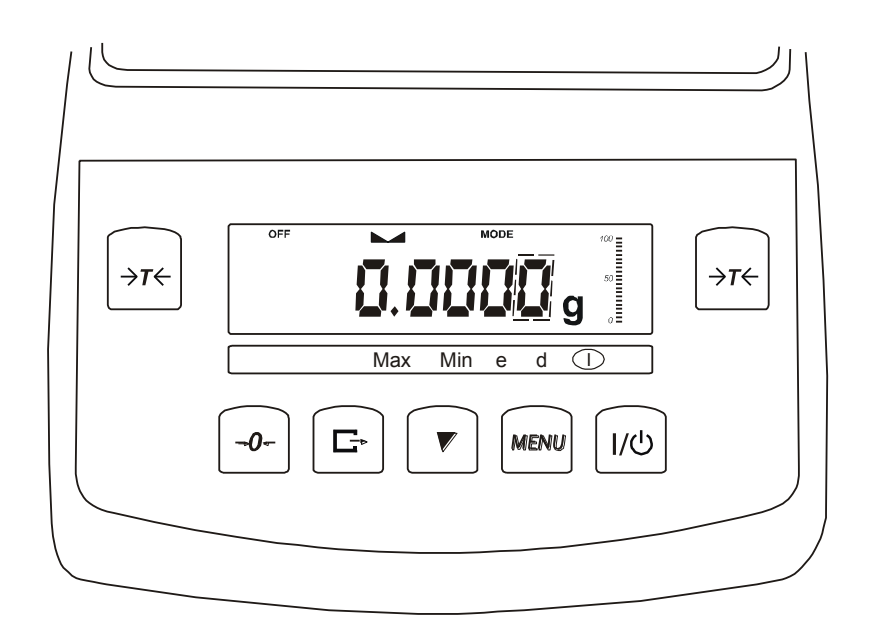

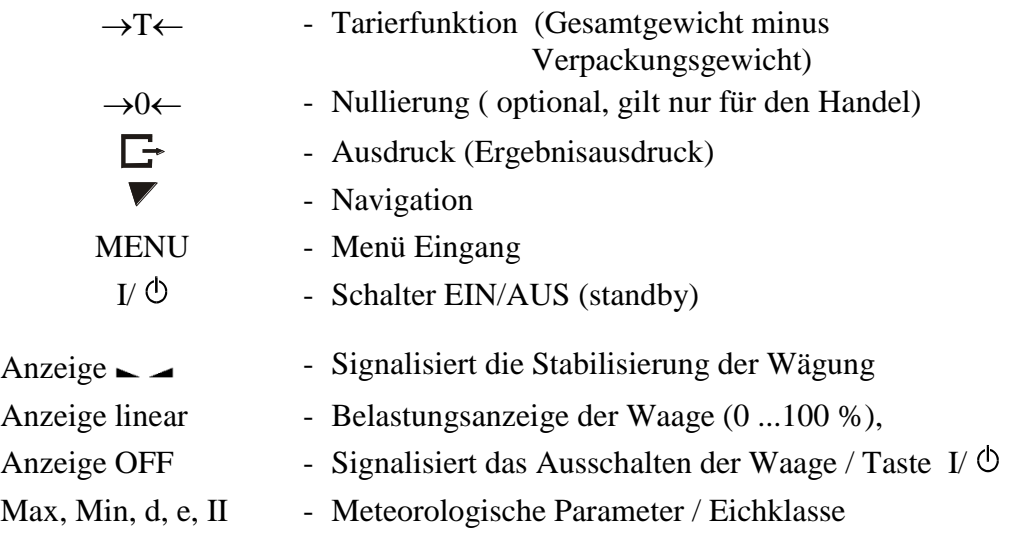

Funktionsbeschreibung der Tasten während einer Werteingabe wie. z.B. Zeit / Datum.

- Vergrößerung der angezeigten Zahl,
- $\Box$  Dezimalpunkt,
- $\rightarrow$ *T*  $\leftarrow$  Nächsten Position,

*MENU* – Verlassen.

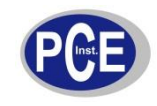

\_\_\_\_\_\_\_\_\_\_\_\_\_\_\_\_\_\_\_\_\_\_\_\_\_\_\_\_\_\_\_\_\_\_\_\_\_\_\_\_\_\_\_\_\_\_\_\_\_\_\_\_\_\_\_\_\_\_\_\_\_\_\_\_\_\_\_\_\_\_\_\_\_\_\_\_\_\_\_\_\_\_\_\_\_\_\_\_\_\_\_\_\_\_\_\_\_\_\_\_\_\_\_\_\_\_\_\_\_\_\_\_\_\_\_\_ www.warensortiment.de

## **5. Schutzmassnahmen**

 $\blacksquare$ 

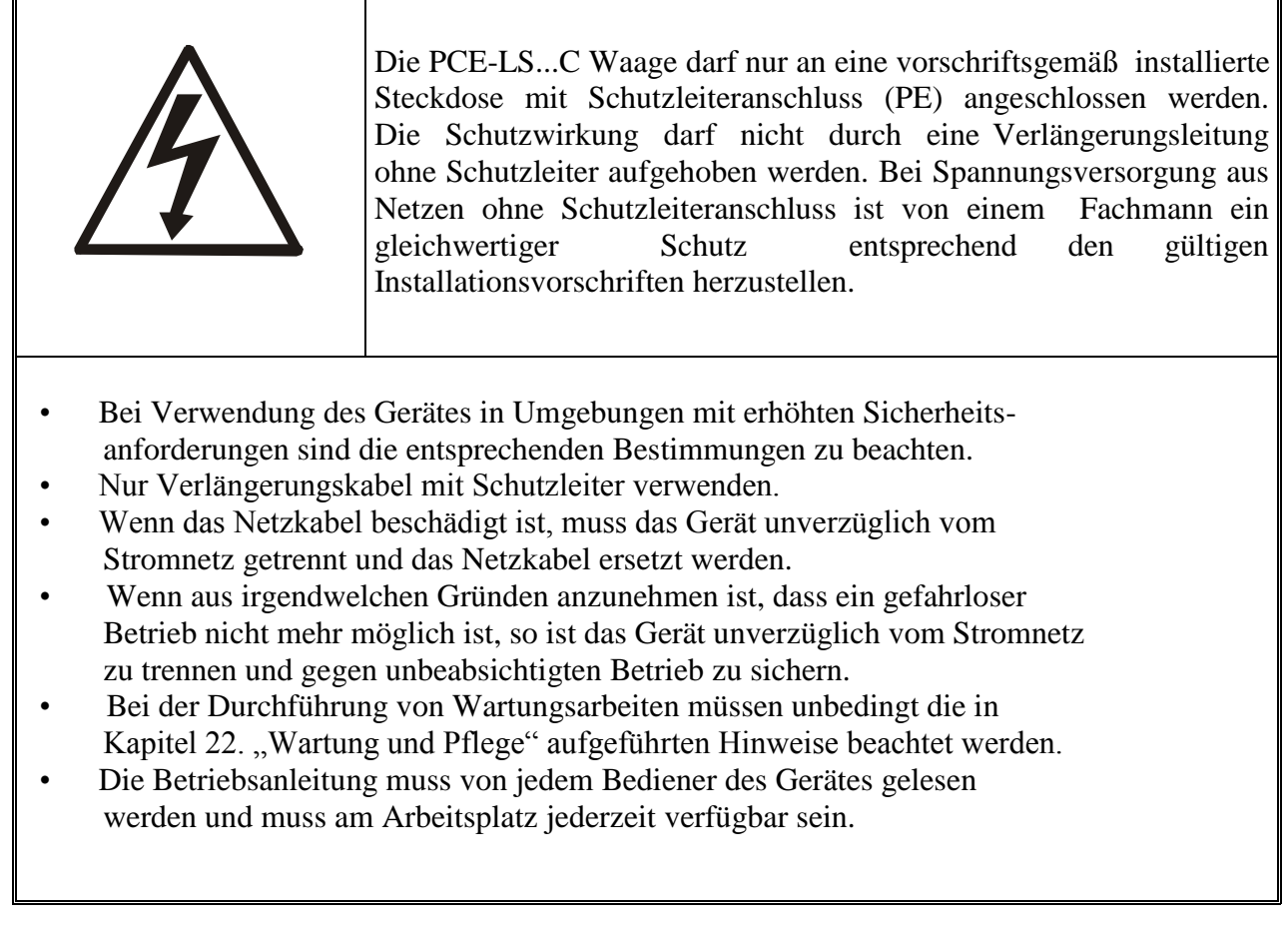

## **6. Entsorgung**

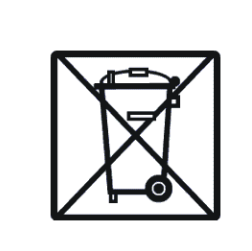

Die Waage Typ PCE-LS...C darf nur zu den bestehenden und gültigen Entsorgungsvorschriften für Elektrogeräte entsorgt werden. Eine konventionelle Entsorgung des Elektrogerätes ist strengstens untersagt!

Zur Umsetzung der ElektroG (Rücknahme und Entsorgung von Elektro- und Elektronikaltgeräten) nehmen wir die Geräte zurück. Sie werden entweder bei uns wiederverwertet, oder über Recyclingunter- nehmen nach gesetzl. Vorgabe entsorgt (**WEEE-Reg.-Nr. DE69278128)**.

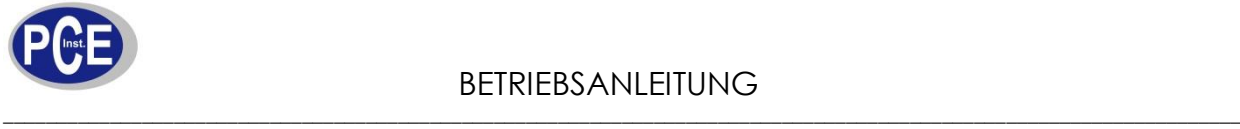

## **7. Wahl des geeigneten Standortes**

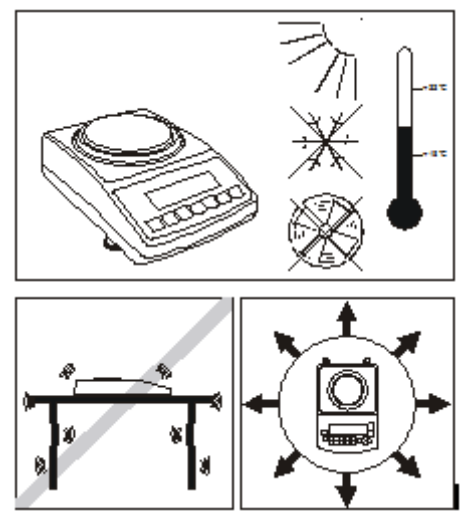

### **Zulässige Umgebungsbedingungen**

- Temperatur:  $+18$  ...  $+30$  °C
- Relative Luftfeuchtigkeit: 25 ... 85 %, nicht kondensierend
- Stellen Sie das Gerät auf eine feste, erschütterungs und möglichst vibrationsarme, horizontale Unterlage
- Schützen Sie das Gerät gegen Erschütterung
- Keine direkte Sonnenbestrahlung
- Keine Zugluft und keine übermäßigen Temperaturschwankungen

## **8.Inbetriebnahme**

Die Waage PCE-LS...C wird in einer speziell für dieses Präzisionsinstrument entwickelten Verpackung geliefert, welche das Gerät beim Transport optimal schützt.

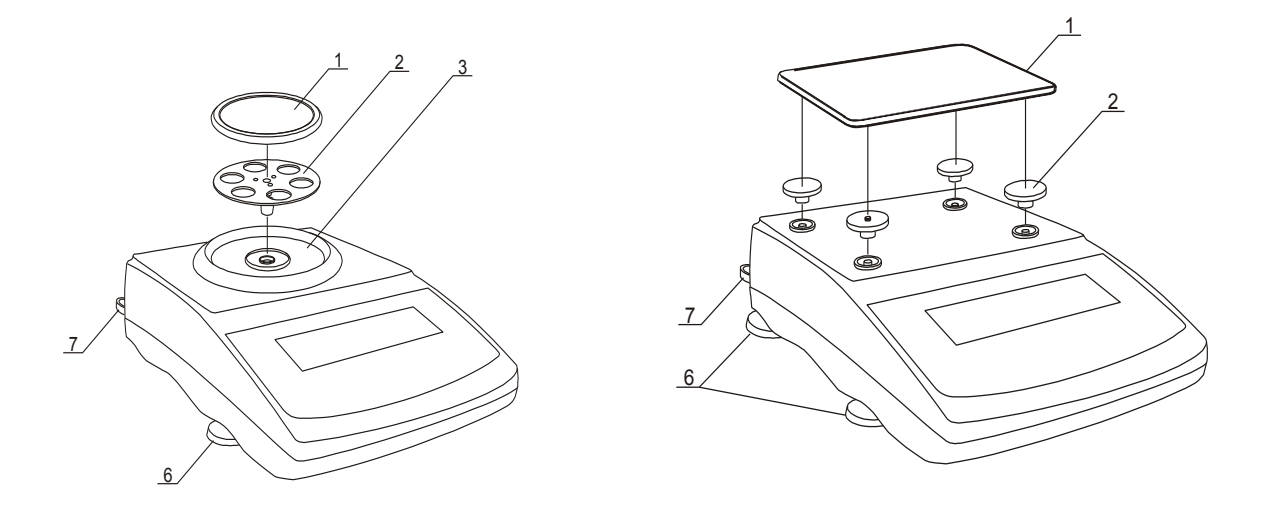

- 1. Packen Sie das Gerät aus
- 2. Stellen Sie das Gerät auf einer stabilen Unterlage auf
- 3. Richten Sie die Waage mit Hilfe der Libelle aus 6, 7 (siehe Bild).
- 4. Legen Sie nun sorgfältig die Anbauteile auf die Wiegezelle 1, 2, 3 (siehe Bild)
- 5. Nun das Netzteil anschließen

Das Einschalten der Waage bei nicht belasteter Schale verursacht eine Kette von Autotests, wie auch das Einschalten der automatischen internen Kalibrierung der Waage. Nachdem auf der Anzeige eine Null angezeigt wird, ist die Waage betriebsbereit.

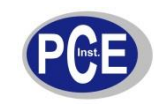

\_\_\_\_\_\_\_\_\_\_\_\_\_\_\_\_\_\_\_\_\_\_\_\_\_\_\_\_\_\_\_\_\_\_\_\_\_\_\_\_\_\_\_\_\_\_\_\_\_\_\_\_\_\_\_\_\_\_\_\_\_\_\_\_\_\_\_\_\_\_\_\_\_\_\_\_\_\_\_\_\_\_\_\_\_\_\_\_\_\_\_\_\_\_\_\_\_\_\_\_\_\_\_\_\_\_\_\_\_\_\_\_\_ www.warensortiment.de

### **9. Allgemeine Betriebshinweise**

- 1. Die Waage verfügt über ein internes Kalibriergewicht. Dieses Kalibriergewicht trägt dazu bei, eine sehr hohe Genauigkeit der Wägung zu gewährleisten. Die interne Kalibrierung erfolgt vollkommen selbständig in 2-stündigen Abständen, wie auch bei einer Temperaturänderung um 1°C. Es wird empfohlen, die Genauigkeit der Waage durch das Auflegen eines Prüfgewichtes bekannter Masse vor und nach jeder wichtigen Wägung zu überprüfen. Der Kalibrierungsprozess kann jeder Zeit unterbrochen werden indem man die Taste  $\nabla$  drückt.
- 2. Die zu wiegende Masse sollte mittig aufgelegt / aufgestellt werden.
- 3. Die Waage ermöglicht dem Benutzer eine Tarierung im ganzen Wägebereich. Diese Funktion wird ermöglicht durch das Drücken der Taste  $\rightarrow$ T $\leftarrow$  (rechts oder links). Dieser Tarierungsvorgang verursacht keine Ausdehnung des Wägebereiches, sondern nur das Subtrahieren des Tarawertes von der zu wägenden Masse, welche sich in der Wägeschale befindet.
- 4. Um die in der Wägeschale befindende Masse besser kontrollieren zu können und Überschreitungen des Wägebereiches zu vermeiden, verfügt die Waage über eine skalierte Belastungsanzeige von 0 ... 100 % Max.
- 5. Das Ergebnis der Wägung sollte während des Aufleuchtens der Stabilisierungsanzeige " " abgelesen werden.
- 6. Für die Zeit, in der keine Wägung durchgeführt wird, aber nur die Wiegebereitschaft signalisiert werden soll, kann man die Waage mit der Taste *I*/ $\circ$  ausschalten.
- 7. Als Folge, wird die Hintergrundbeleuchtung der Displayanzeige ausgeschaltet und der "Standby" Modus aktiviert – "Standby" Modus wird durch das Zeichen "OFF" am Display signalisiert. Das Wiedereinschalten der Waage erfolgt durch das Drücken der Taste I/ $\circ$ .

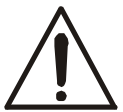

### **Die Waage sollte nicht mehr belastet werden als 20 % der zulässigen max. Belastung. Es wird strengstens untersagt, die Wägeschale mit der Hand zu belasten !**

8. Der Mechanismus der Waage ist ein Präzisionswerk und dementsprechend sehr empfindlich gegen Schläge und Erschütterungen.

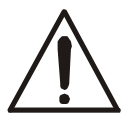

## **Für den Transport sollte die Wägeschale abgenommen und gesichert werden.**

9. Die Waage darf nicht für Wägungen von ferromagnetischen Materialien eingesetzt werden. Im Falle solch eines Einsatzes kann für die Genauigkeit der Wägung nicht garantiert werden.

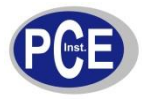

\_\_\_\_\_\_\_\_\_\_\_\_\_\_\_\_\_\_\_\_\_\_\_\_\_\_\_\_\_\_\_\_\_\_\_\_\_\_\_\_\_\_\_\_\_\_\_\_\_\_\_\_\_\_\_\_\_\_\_\_\_\_\_\_\_\_\_\_\_\_\_\_\_\_\_\_\_\_\_\_\_\_\_\_\_\_\_\_\_\_\_\_\_\_\_\_\_\_\_\_\_\_\_\_\_\_\_\_\_\_\_\_\_\_ www.warensortiment.de

## **10. Anschluss eines Peripheriegerätes (z.B. Drucker / Computer)**

Wiegeergebnisse / Daten können über den RS232C Anschluss an Ihren Computer weitergeleitet werden.

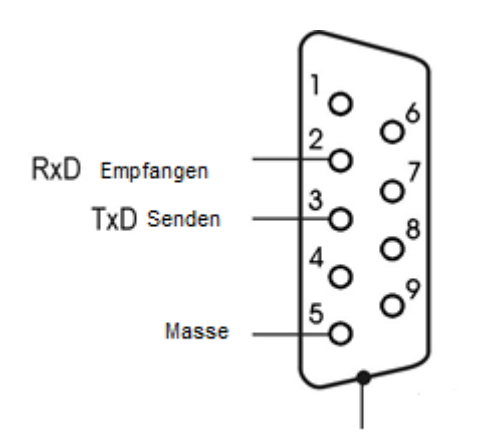

Bei der Zusammenarbeit der Waage mit Ihrem PC, wird das Wägungsergebnis durch ein Initialisierungssignal Ihres Computers an Ihren PC Г÷ oder nach dem drücken der Taste weitergeleitet.

Damit Ihre Waage mit dem PC zusammenarbeiten kann, benötigen Sie eine dafür vorgesehene Software, um die Daten weiter bearbeiten zu können.

Wir bitten unter anderem an:

- Anschlusskabel
- Thermodrucker
- Etikettendrucker

Die Firma PCE Deutschland GmbH bietet Ihnen verschiedene Software-Varianten für Ihren PC, um eine einwandfreie Bearbeitung und Speicherung Ihrer Daten auf dem PC zu gewährleisten. Erhältlich ist die Software unter [www.warensortiment.de](http://www.warensortiment.de/)

#### *Standard*

Das Wägungsergebnis wird durch ein Initialisierungssignal Ihres Computers an Ihren PC oder nach dem drücken der Taste  $\Box$  weitergeleitet.

*Automatisch* (wird angewandt in der Zusammenarbeit mit einem Drucker)

Die Wägungsergebnisse werden automatisch versendet, nachdem die Probe aufgelegt wurde und die Waage sich stabilisiert hat, wobei die nächste Versendung der Daten erst nach dem herunter nehmen der Probe möglich ist. Versendet werden: die Proben-nummer und das Wägungsergebnis.

Die Auswahl der Arbeitsart der Reihenschaltung der Waage wird mit Hilfe der Sonderfunktion LPt durchgeführt.

Standardmäßig sind folgende Einstellungen der Transmissionsparameter vorgenommen worden: 8Bit, 1stop, no parity, 4800bps. Die Änderung der Einstellungen der Parameter wird mit Hilfe der Sonderfunktion "**rS232** " durchgeführt.

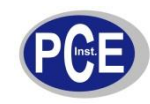

#### *Verbindungsschema:*

*Standardmäßige, bi-direktionale Verbindung PC Waage: Initialisierungssignal S I CR LF (53h 49h 0Dh 0Ah), WaagePC:Format (16Byte, Protokoll LONG – 8Bit, 1stop, no parity, 4800bps),*

#### *Weitere Bytes:*

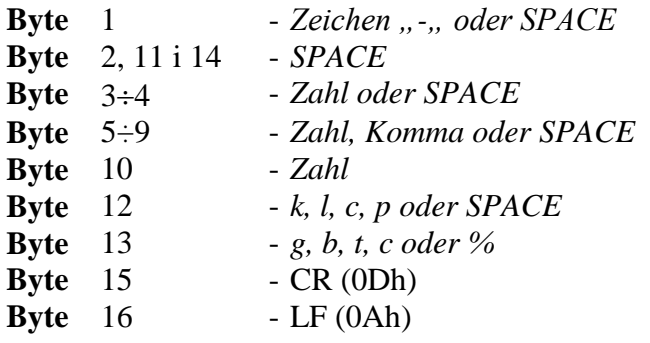

*Anschlusskabel WK-1 (verbindet Waage mit dem PC/9-Pin):*

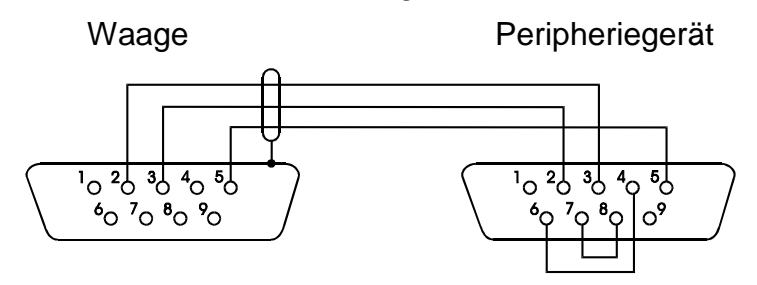

*Anschlusskabel WD-1 (verbindet Waage mit dem Drucker PC-BP1):* 

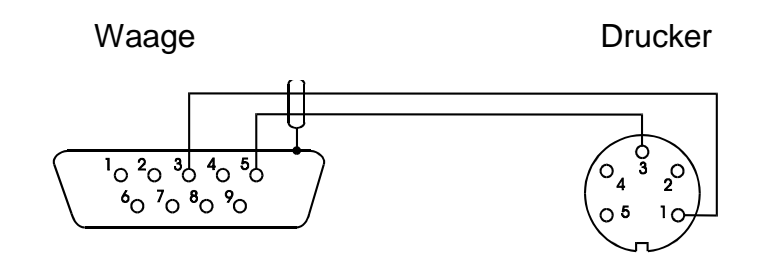

#### *Einstellung der DIP-Schalter bei dem PC-BP1 Drucker:*

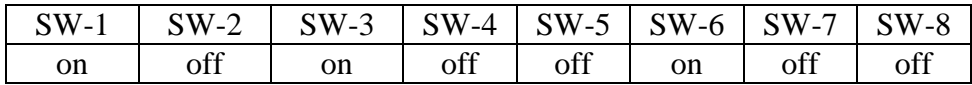

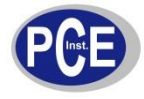

#### **Befehle für die Kommunikation eines PC´s mit den Waagen :**

#### **1. Anfrage der stabilen Gewichtsanzeige**

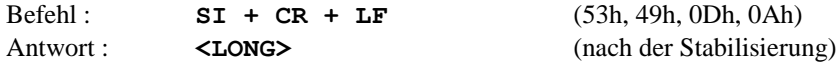

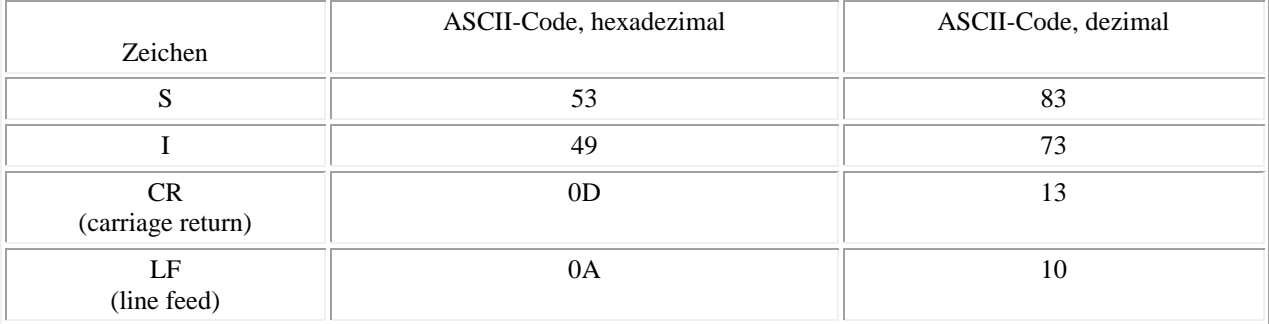

#### **2. der TARA Befehl (–T-)**

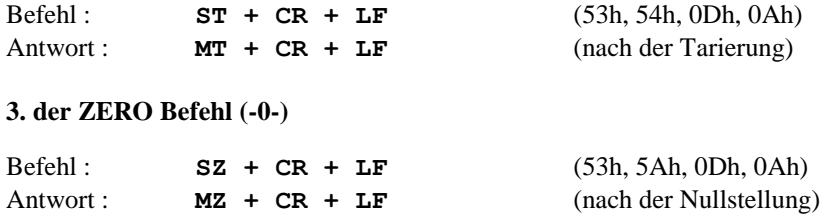

#### **4. AN/AUS der Waage**

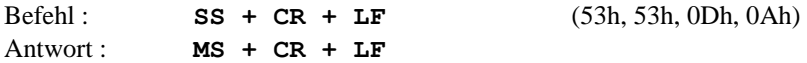

#### **5. Anfrage der aktuellen Gewichtsanzeige**

Befehl : **Sx1 + CR + LF** Antwort : **<LONG>** 

#### **6. Eingabe der unteren Grenze (MIN)**

Befehl : **SL + <Gewicht> + CR + LF**  Antwort : **ML** + CR + LF

#### **7. Eingabe der oberen Grenze (MAX)**

Befehl : **SH + <Gewicht> + CR + LF** Antwort: **MH + CR + LF** 

#### **8. Eingabe der Nullgrenze**

Befehl : **SM + <Gewicht> + CR + LF** Antwort : **MM** + CR + LF **-------------------------------------------------------------------------- Bei der PCE-BT … / PCE-BDM … / PCE-BLM … / PCE-ME 01 / PCE-BA …**

#### **9. Druck Befehl**

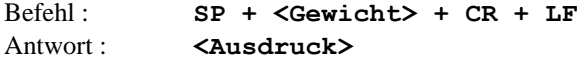

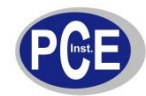

#### BETRIEBSANLEITUNG \_\_\_\_\_\_\_\_\_\_\_\_\_\_\_\_\_\_\_\_\_\_\_\_\_\_\_\_\_\_\_\_\_\_\_\_\_\_\_\_\_\_\_\_\_\_\_\_\_\_\_\_\_\_\_\_\_\_\_\_\_\_\_\_\_\_\_\_\_\_\_\_\_\_\_\_\_\_\_\_\_\_\_\_\_\_\_\_\_\_\_\_\_\_\_\_\_\_\_\_\_\_\_\_\_\_\_\_\_\_\_\_\_

```
 www.warensortiment.de
Der Ausdruck erfolgt im Umfang des Druckprotokolls der Waage (einstellbar)
--------------------------------------------------------------------------
Datenformat:
1. Format <LONG> - 16 Zeichen
<zeichen> + <space> + <Gewichtsanzeige> + <space> + <Gewichtseinheit> + CR + 
LF
Wie:
< zeichen > space (20h) oder ein "-" Zeichen (2Dh),
< space > space (20h),
< Gewichtsanzeige > die Displayanzeige mit bzw. ohne « , »(je nach Anzeige) rechts angeordnet in 
                         ASCII Code mit 8 Zeichen
< Gewichtseinheit > die Anzeige der Gewichtseinheit erfolgt immer mit 
                         drei Zeichen:
                   " g ", "kg ", "mg ", "pcs", " t ", "ct ", "lb ",
                   "oz ", "ozt", "gr ", "dwt", " % ", " N ",
CR 0Dh,
```
#### **2. Format max. 16 Zeichen**

**LF** 0Ah.

Die Gewichtsanzeige inkl. der Gewichtseinheit ("g" / "kg" usw.) inkl. der "+" bzw. "-" Zeichen und der **"."** (2Eh) bzw. **","** (2Ch)ist max. 16 Zeichen lang.

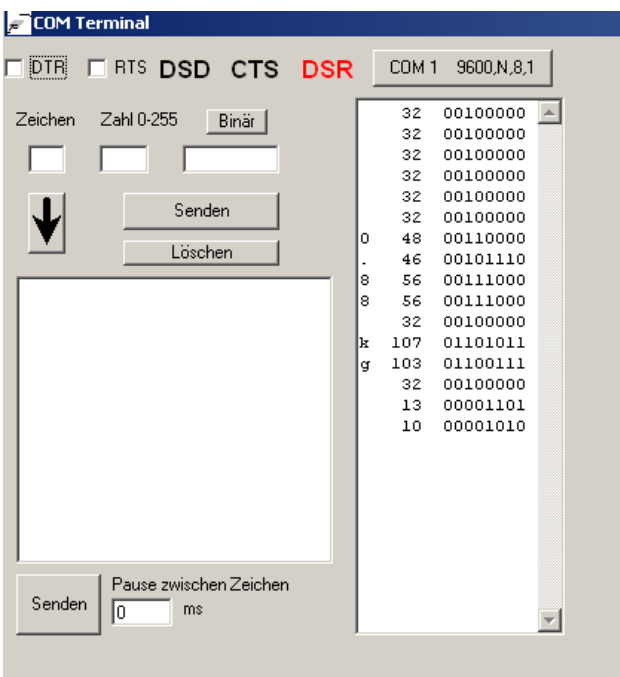

*Verbindung der Waage zum PC mit Hilfe der Hyper Terminal Software*

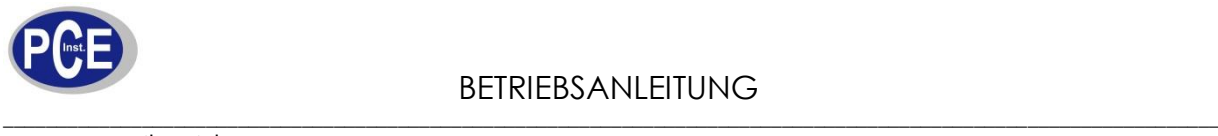

## **MENU / Funktionen / ACTIV**

 Die Waagen haben eine Vielzahl an Funktionen. Die Funktionen sollen dem Benutzer das Arbeiten mit der Waage erleichtern. Durch die Vielzahl der Funktionen wird aber die Übersicht erschwert. Deshalb arbeiten wir mit zwei Menüebenen. Die erste Ebene ist die Zugriffsebene. Hier findet der Benutzer die aktiven Funktionen, die er für seine Art der Anwendung benötigt. Bei der Auslieferung der Waagen findet der Benutzer wenn er die "MENU" Taste an der Waage drückt nur zwei Funktionen: -*ACTIV*- und -*dEFAULt-*

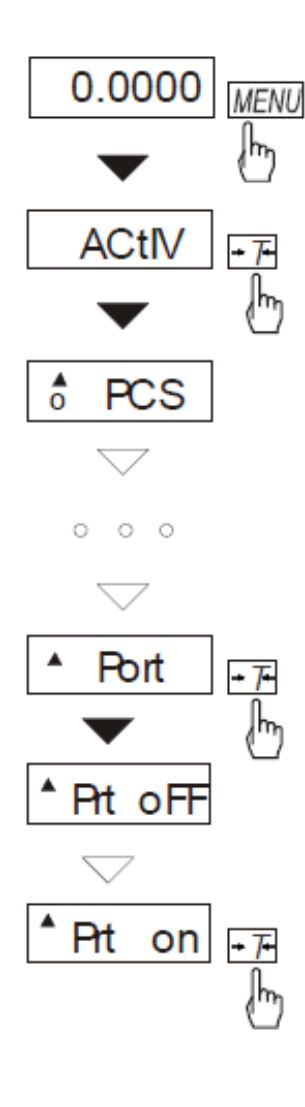

*-dEFAULt-* Ist eine Funktion, um die Waage in die Werkseinstellungen zurückzusetzen.

Wenn im Display -dEFAULt- erscheint und der Benutzer die  $\rightarrow$ T $\leftarrow$ Taste drückt erscheint im Display –nO- und -YES- im wechsel. Hier kann der Benutzer noch entscheiden, ob er die Waage wirklich in die Werkseinstellungen zurücksetzen möchte oder nicht. Indem er bei der gewünschten Auswahl die "T" Taste drückt.

*-ACTIV-* Ist die Funktion, wo der Benutzer in die zweite Ebene zugreifen kann, um die

 benötigten Funktionen zu aktivieren. Nach der Aktivierung erscheinen die Funktionen in der Zugriffsebene. Hier ein Beispiel, wie eine Funktion aktiviert wird.

Im normalen Wiegemodus drücken Sie die MENU Taste. Im Display haben Sie eine Funktion namens -ACTIV-. Wenn diese Funktion im Display der Waage erscheint drücken Sie die  $\rightarrow$ T $\leftarrow$  Taste um in die Funktion zu gelangen. Nun werden Ihnen viele Funktion erscheinen die Sie aktivieren und wieder deaktivieren können. Eine Auflistung der Funktionen finden Sie weiter unten. Wenn eine Funktion im Display erscheint die für Sie interessant ist drücken Sie die  $\rightarrow$ T $\leftarrow$ Taste. Nun erscheint im Display immer im Wechsel –ON-, -OFFund out. Bei der gewünschten Auswahl drücken Sie die  $\rightarrow$ T $\leftarrow$  Taste.

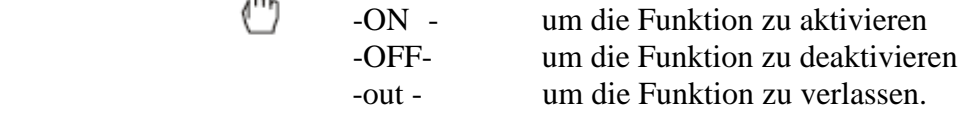

**Die Menüpunkte laufen selbständig durch. Sollten Sie einen Menüpunkt verpassen und nicht warten wollen bis dieser wieder erscheint, so können Sie mit Hilfe der Taste schneller durch die Einstellungsmöglichkeiten (Menüpunkte) springen**.

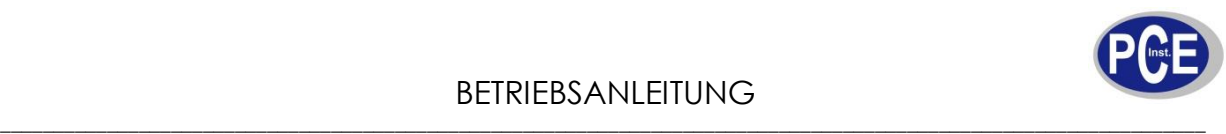

Wenn der Benutzer die **-ACTIV-** Funktion betritt hat er nun folgende Funktionen zur Auswahl:

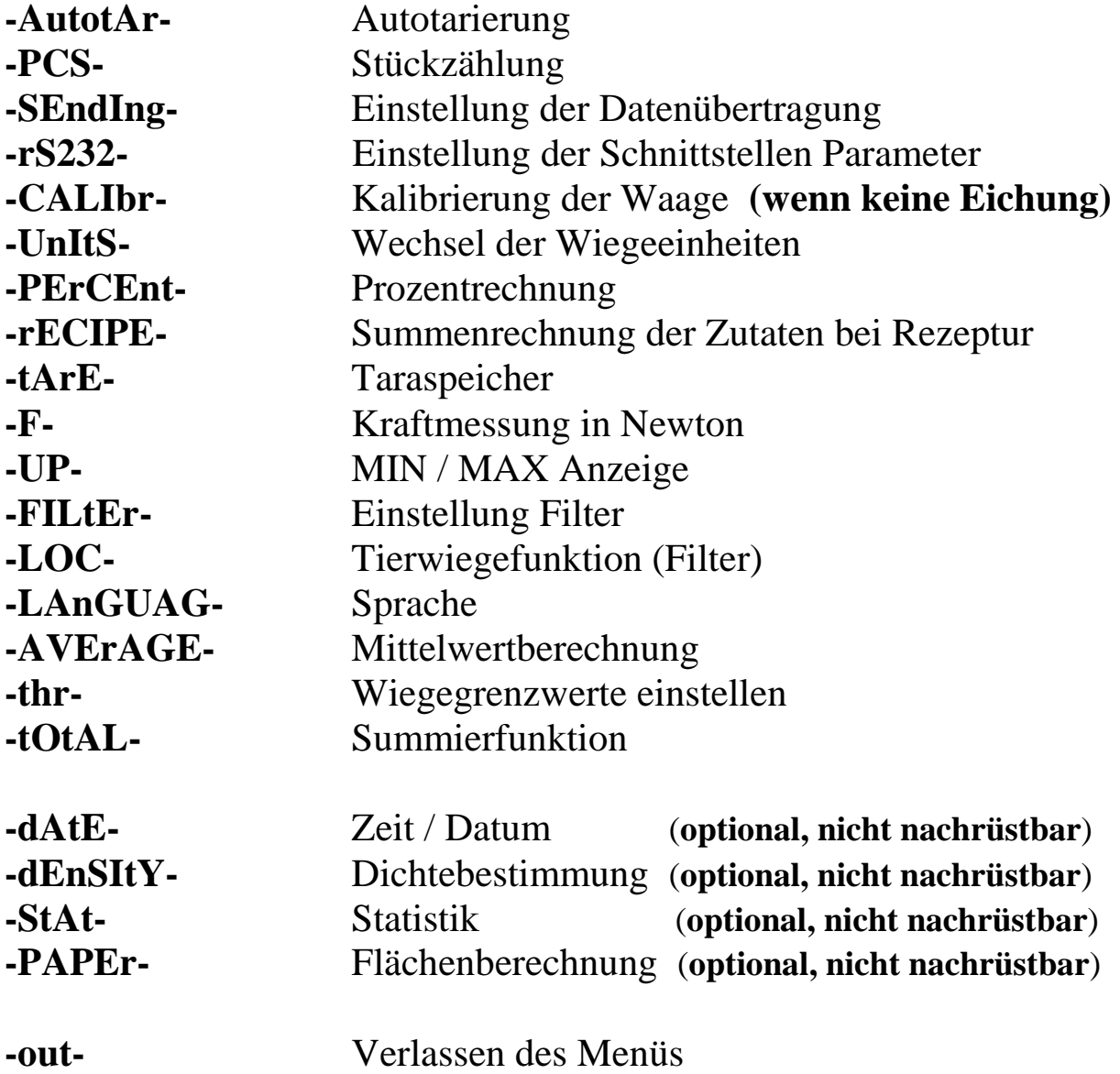

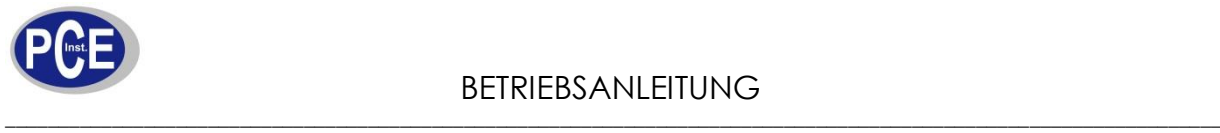

## **Funktion (AutotAr) Autotarierung**

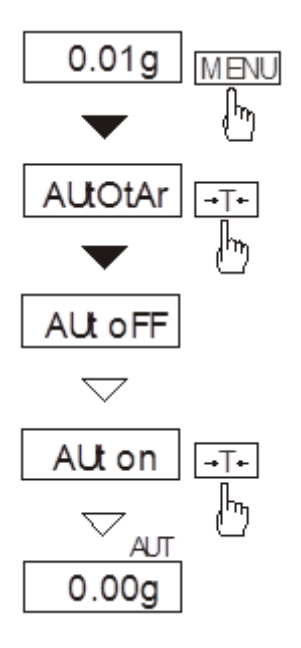

Diese Funktion stellt sicher dass Ihre Waage bei nicht belasteter Wiegeschale immer einen Null Wert anzeigt. Automatische Nullstellung

Um diese Funktion zu aktivieren, müssen Sie die MENU Taste drücken und mit Hilfe der *→T* ← Taste, die *AutotAr* Funktion und dann *Aut on* auswählen.

Möchten Sie die Funktion deaktivieren, sollten Sie mit Hilfe der *MENU* Taste und der *→T* ← Taste die Funktion *AutotAr* auf *AUt OFF* stellen.

Die Funktion wird oft deaktiviert, wenn kleinste Gewichtszunahmen beachtet werden sollen.

*Achtung:* in den ersten 10 min. nach einschalten der Waage funktioniert die Autotarierung automatisch.

Wenn die Funktion aktiviert ist erscheint rechts oben im Display die Info AUT

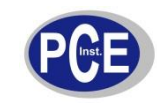

## **Funktion (PCS) Stückzählung**

Diese Funktion ermöglicht gleich schwere Gegenstände wie z.B. Tabletten oder andere Objekte durch die Waage zählen zu lassen.

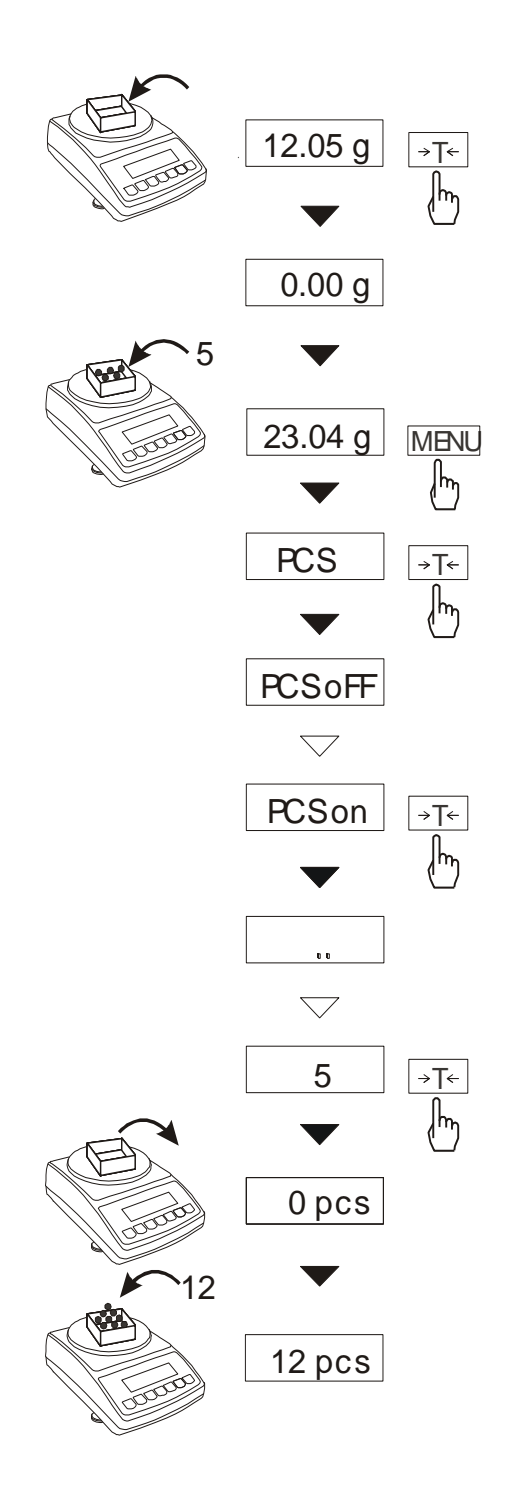

- im ersten Schritt gilt es das Referenzgewicht pro Stück zu ermitteln, mit Hilfe des Gewichts für wahlweise: 5, 10, 20, 50, 100, 200 oder 500 Stück,
- im zweiten Schritt erfolgt nun die Zählung mit Hilfe des Referenzgewichts und des Wiegegewichts.

Folgende Optionen haben Sie:

- -PCS OFF Funktion deaktivieren
- $-PCS$  on  $-$  Aktivieren der Funktion
- $-PCS$  ... das zuletzt verwendete
- Referenzgewicht pro Stück,
- -PCS 5, 10, 20, ..., 500 Stückzahl der Referenzprobe,
- $-out$  verlassen ohne Änderungen.

#### Achtung:

1. Es empfiehlt sich nur Gegenstände zu wiegen mit einem höheren Stückgewicht als die Ablesbarkeit (d) ist. Des Weiteren empfehlen Ermittlung wir  $z<sub>ur</sub>$  $des$ Referenzgewichts eine Probe die um das 100-fache größer als die Ablesbarkeit (d) ist.

2. Der Fehler Err-PCS erscheint, wenn das Einzelgewicht der Gegenstände kleiner als die Ablesbarkeit (d) ist. (Sie können mit der Stückzählung fortfahren jedoch sollten Sie wissen dass das geringe Gewicht eine Fehlerquelle ist.)

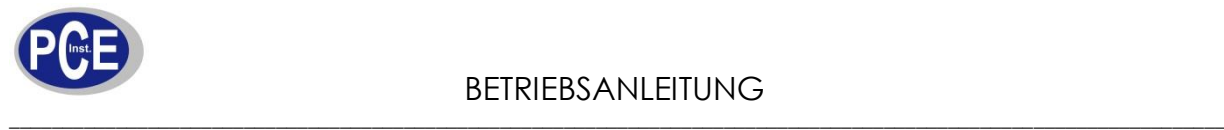

## *Funktion (SEndIng) Einstellung der Datenübertragung*

Die Funktion ermöglicht das Einstellen wann die Daten an den Drucker oder PC übermittelt werden sollen. Zur Auswahl gibt es folgende Möglichkeiten

*-* **Stab** *– Übertragung der Daten durch Drücken der Taste und Stabilisierung des Gewichts. - nO-***Stab** *– Übertragung der Daten durch Drücken der Taste ohne Gewichtsstabilisierung. -* **Auto** *– Übertragung der Daten erfolgt automatisch wenn der Wert stabil ist. - COnt – ständige Datenübertragung*

## *Funktion (rS232) Einstellung der Schnittstelle rS-232*

Wenn die Funktion betätigt wird, zeigt die Waage die Auswahl zwischen Port 1 und Port 2. Die RS232 Schnittstelle **(Standard) ist der Port 1**. Port 2 ist nur wenn die Waage über eine weitere Schnittstelle wie z.B. USB verfügt. Wählen Sie also bitte mit der  $\rightarrow T \leftarrow$  Taste den gewünschten Port.

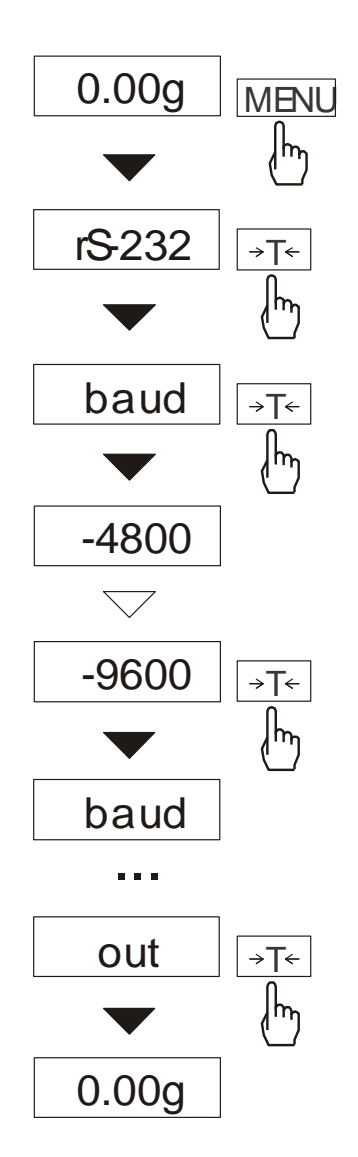

Diese Funktion ermöglicht es Ihnen die Schnittstellen Parameter wie folgt einzustellen:

- *bAud* (*4800, 9600*) die Übertragungsgeschwindigkeit,
- *bitS* (*7, 8*) Anzahl der Bits im Byte,
- *PArItY (0, 1)*  Paritätskontrolle,

Die unterstrichenen Werte sind Werkseinstellungen.

Zur Wahl der Parameter müssen Sie im Menü (drücken der *MENU* Taste) die Funktion *Port* auswählen und die Parameter mit Hilfe der  $\rightarrow$ T $\leftarrow$  Taste während des Aufleuchten der Parameter bestätigen.

Links ist ein Beispiel, wie Sie die Übertragungsgeschwindigkeit *(bAud)* von *9600* einstellen. Weitere Parameter werden nach dem gleichen Prinzip eingestellt.

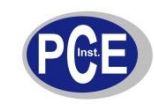

\_\_\_\_\_\_\_\_\_\_\_\_\_\_\_\_\_\_\_\_\_\_\_\_\_\_\_\_\_\_\_\_\_\_\_\_\_\_\_\_\_\_\_\_\_\_\_\_\_\_\_\_\_\_\_\_\_\_\_\_\_\_\_\_\_\_\_\_\_\_\_\_\_\_\_\_\_\_\_\_\_\_\_\_\_\_\_\_\_\_\_\_\_\_\_\_\_\_\_\_\_\_\_\_\_\_\_\_\_\_\_\_\_ www.warensortiment.de

### *Funktion ( CALIb) Kalibrierung der Waage*

Die PCE-LS…C Waage ist eine Präzisionswaage der Klasse II. Bei der Genauigkeitsklasse spielen viele Faktoren eine große Rolle. Deshalb hat die Waage ein internes Justiergewicht. Die Waage führt eine interne Justage in Abständen von 2 Stunden durch, und/oder wenn die Umgebungstemperatur sich um 1 °C ändert. Sie können die interne Justage auch mit Hilfe der Taste durchführen lassen. Ein erneutes drücken der **V** Taste unterbricht die Justage.

Die Waage wird kalibriert bzw. geeicht geliefert. Sollte es jedoch mal zu Abweichungen kommen, können Sie mit Hilfe eines externen Gewichts (siehe Tabelle Technische Daten) die Waage nachkalibrieren. Dazu muss aber der Kalibrierschalter auf der Rückseite der Waage umgestellt werden (siehe Bild auf Seite 3 Rückansicht der Waage). Bei geeichten Waagen ist der Schalter versiegelt und wenn das Siegel aufgebrochen wird verliert die Waage ihre Eichung.

#### *Ablauf der Kalibrierung:*

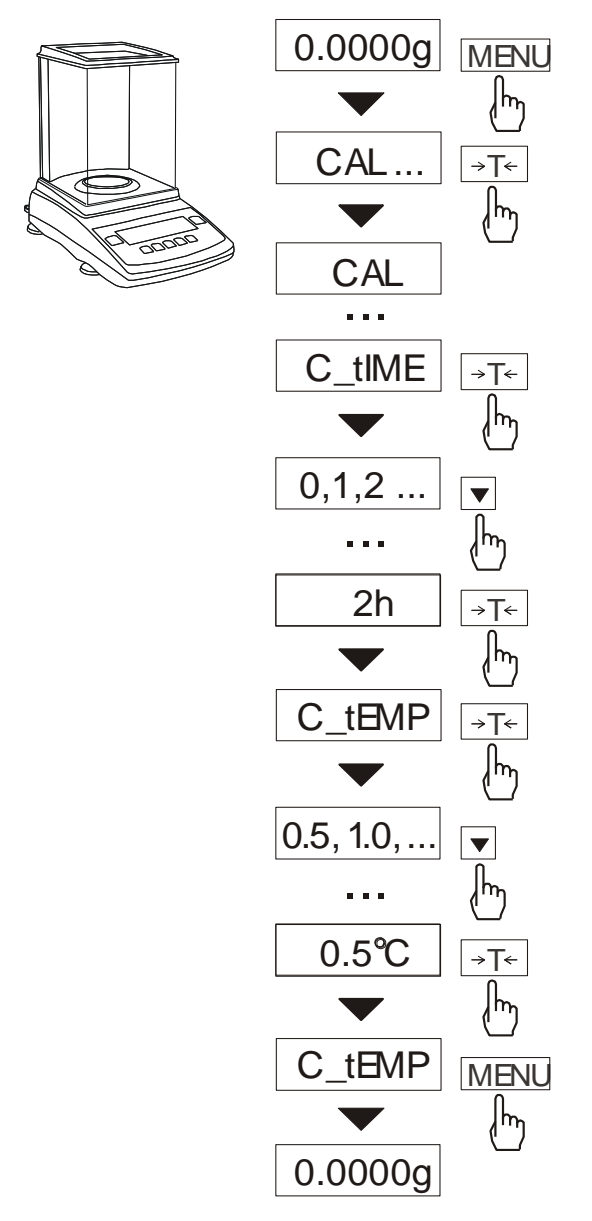

Legen Sie den Kalibrierschalter um. Im Menü (drücken der *MENU* Taste) finden Sie die *CALIbr* Funktion, die Sie dann mit Hilfe der  $\rightarrow$  T $\leftarrow$  Taste bestätigen müssen.

Folgende Optionen haben Sie:

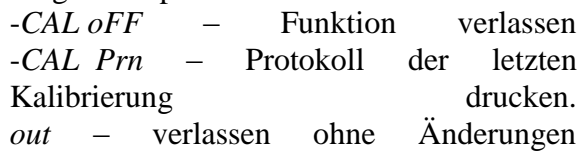

### -*CAL on* – Kalibrierung extern **(nur bei nicht geeichten Waagen)**

Erscheint kein Auswahlpunkt -*CAL on* – dann muss der Kalibrierschalter auf der Rückseite der Waage betätigt werden. Der Schalter befindet sich hinter dem Eichsiegel. Das betätigen des Schalters führt zur Beschädigung des Eichsiegels, dadurch erlöscht die Eichung der Waage. (siehe Zeichnung auf der Seite 2)

Drücken Sie die  $\rightarrow$ T $\leftarrow$  Taste während im Display *CAL on* erscheint.

Warten Sie bitte bis die Waage die Nullstellung erreicht.

Nachdem *LOAD* im Display erscheint, legen Sie bitte das Kalibriergewicht auf die Waage. (siehe Tabelle Technische Daten)

Warten Sie bis die Waage ihre Kalibrierung abgeschlossen hat und die Nullwerte wieder anzeigt.

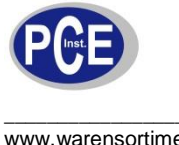

## **Funktion (Unit) Wechsel der Wiegeeinheiten**

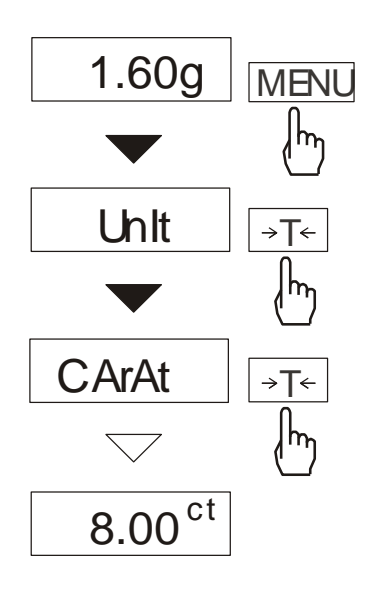

Mit der Funktion können Sie die unterschiedlichen Wiegeeinheiten wählen.

- CarAt  $(1 \text{ ct} = 0.2 \text{ g})$  Karat,
- Pound  $(1 lb=453,592374g) Pfund,$
- GrAM  $(1g)$  Gramm.

Links ist die Umstellung von (g) auf die Wiegeeinheit (ct) Karat dargestellt.

## **Funktion (PErCEnt) Prozentrechnung**

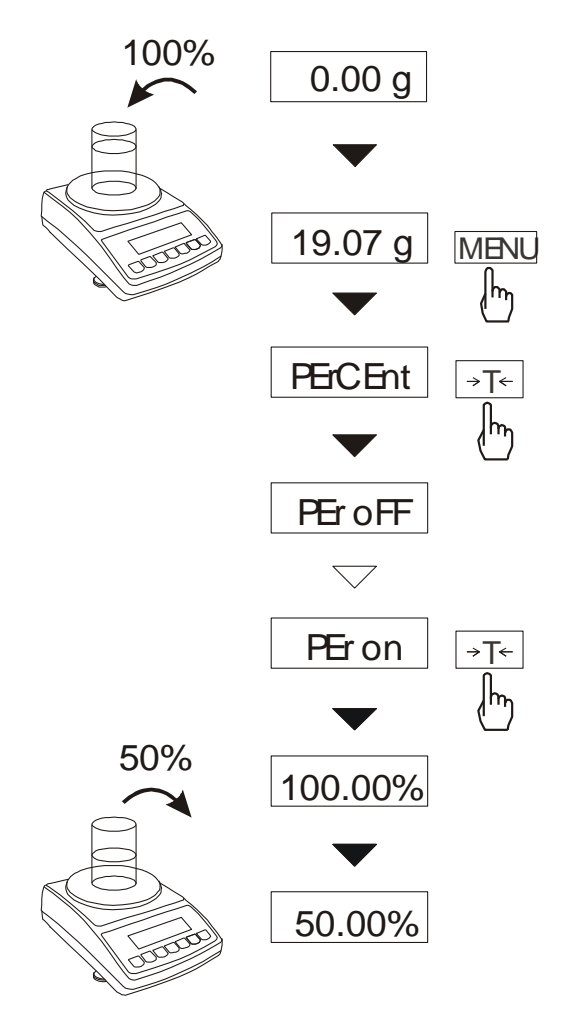

Diese Funktion ermöglicht es Ihnen das Gewicht in % vom Referenzgewicht zu ermitteln

Dieses erfolgt in zwei Schritten:

-erster Schritt dient der Festsetzung des Referenzgewichts also 100%

-zweiter Schritt ist die Wiegung und Ermittlung des Gewichts in % vom Referenzgewicht.

Abhängig vom Referenzgewicht erscheint die Prozentangabe in unterschiedlichen Formaten.

Bei  $0\div 3.5\%$  des kompletten Wiegebereichs erfolgt die Ablesung mit einer Nachkommerstelle 100.0, bei 3,5÷35% in 100.00 und über 35% in 100.000.

Folgende Optionen haben Sie:

- $P E r o F F$  – Funktion deaktivieren.

-*PEr on* – der Eintrag des Referenzgewichts als 100% und der Wechsel in % Wiegung.  $-out$  – verlassen ohne Änderungen.

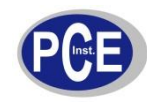

## Funktion (rECIPE) Summierung der Zutaten bei Rezeptur

 $0.00<sub>g</sub>$ MENU Im **rECIPE** →T← rEC oFF  $\bigtriangledown$ rEC on  $\rightarrow$ T $\leftarrow$  $010.01q$ →T←  $0.00<sub>a</sub>$  $\circ$ B  $0.02g$  $\rightarrow$ T $\leftarrow$  $0.00q$ **MENU**  $o$  10.03 $q$  $\mathsf{h}_{\mathsf{h}}$ **rECIPE** →T←  $A + B + C$ rEC oFF 30.06g

Diese Funktion ermöglicht es Ihnen die Zusammensetzung mehrere Stoffe in einer Probe. mit Einzelwiegung und Gesamtwiegung zusammen.

Folgende Optionen haben Sie:

- $-rEC$  oFF das Verlassen der Funktion mit der Möglichkeit das Gesamtgewicht abzulesen.
- -rEC on -Start der Wiegung
- $-rEC$  Con Wiederholung der vorherigen Rezeptur,

 $-out$  – verlassen ohne Änderungen.

Die Zusammensetzung der Rezeptur erfolgt durch die Beimischung von Stoff A, B, C, usw. Wobei die Nullstellung der Waage zwischen den Stoffen mit Hilfe der  $\rightarrow$ T $\leftarrow$ Taste erfolgt.

Nach der Zusammensetzung mehrerer Stoffe, können Sie das Gesamtgewicht der (trotz Probe ersehen der Tarierung zwischen den einzelnen Stoffen), wozu Sie die  $rEC$  oFF Funktion nutzen müssen.

### Achtung:

Das o Zeichen erscheint während der Nutzung der rECIPE Funktion.

SUM erscheint nach dem Benutzen der rEC  $oFF$  Funktion, erlischt aber nachdem Sie die  $\rightarrow$ T $\leftarrow$ Taste drücken.

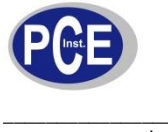

## **Funktion (tArE) Taragewichtspeicher**

Die Funktion ermöglicht den Zugriff auf, in der Waage befindliches, gespeichertes Taragewicht. Es soll den Benutzer das Abziehen der Verpackung ermöglichen, ohne die Verpackung immer vorher auf die Wiegeschale zu legen. Dazu muss der Benutzer aber vorab das Taragewicht in der Waage speichern.

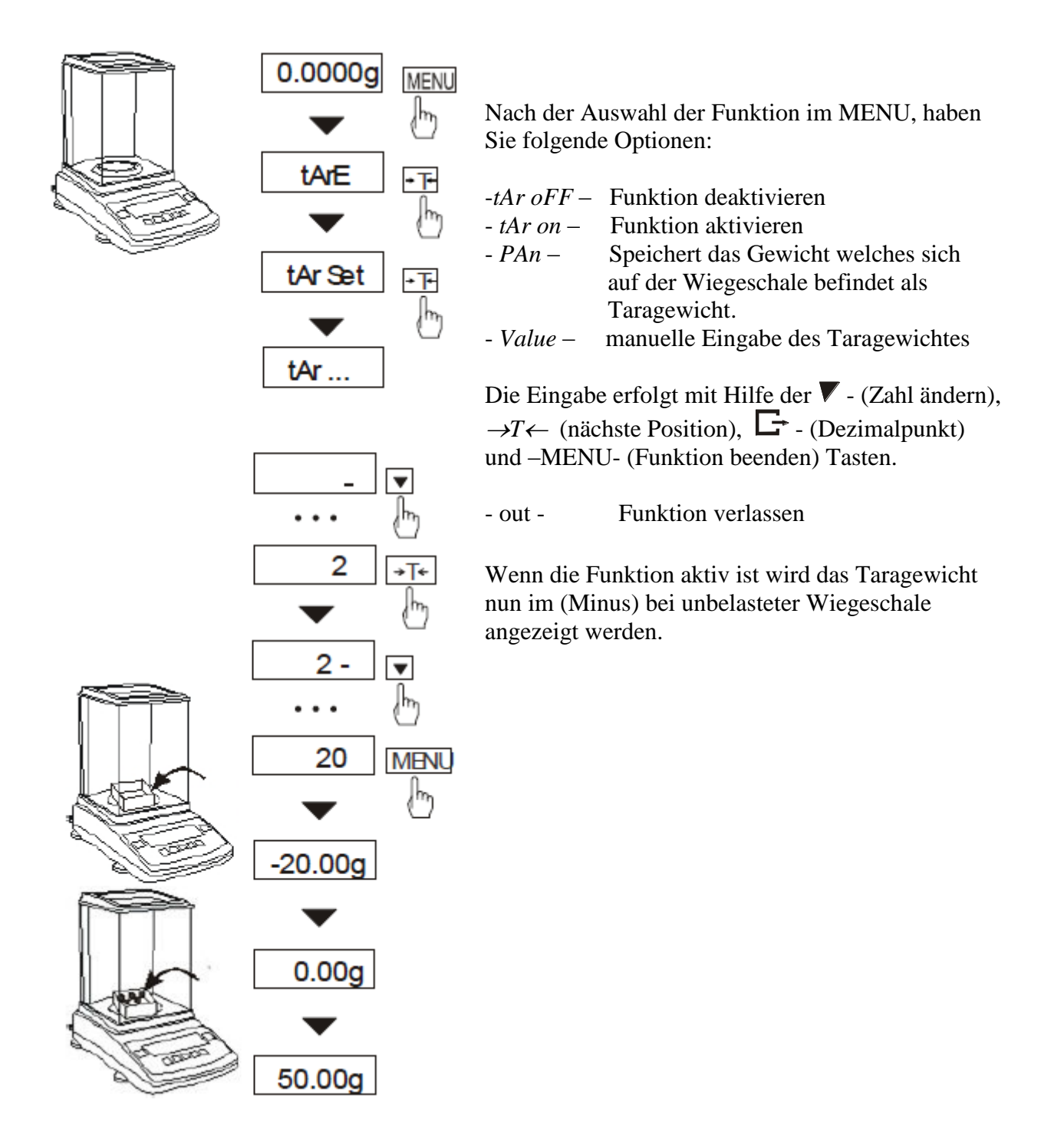

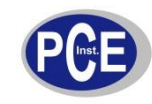

## **Funktion (F) Berechnung von Kraft in mN**

Mit der Funktion kann der Benutzer die Kraft messen, die auf die Wiegeschale wirkt. Die Krafteinheit ist Newton (mN).  $1N = 0,1019$  g.

## **Funktion (UP) Maximalwertanzeige**

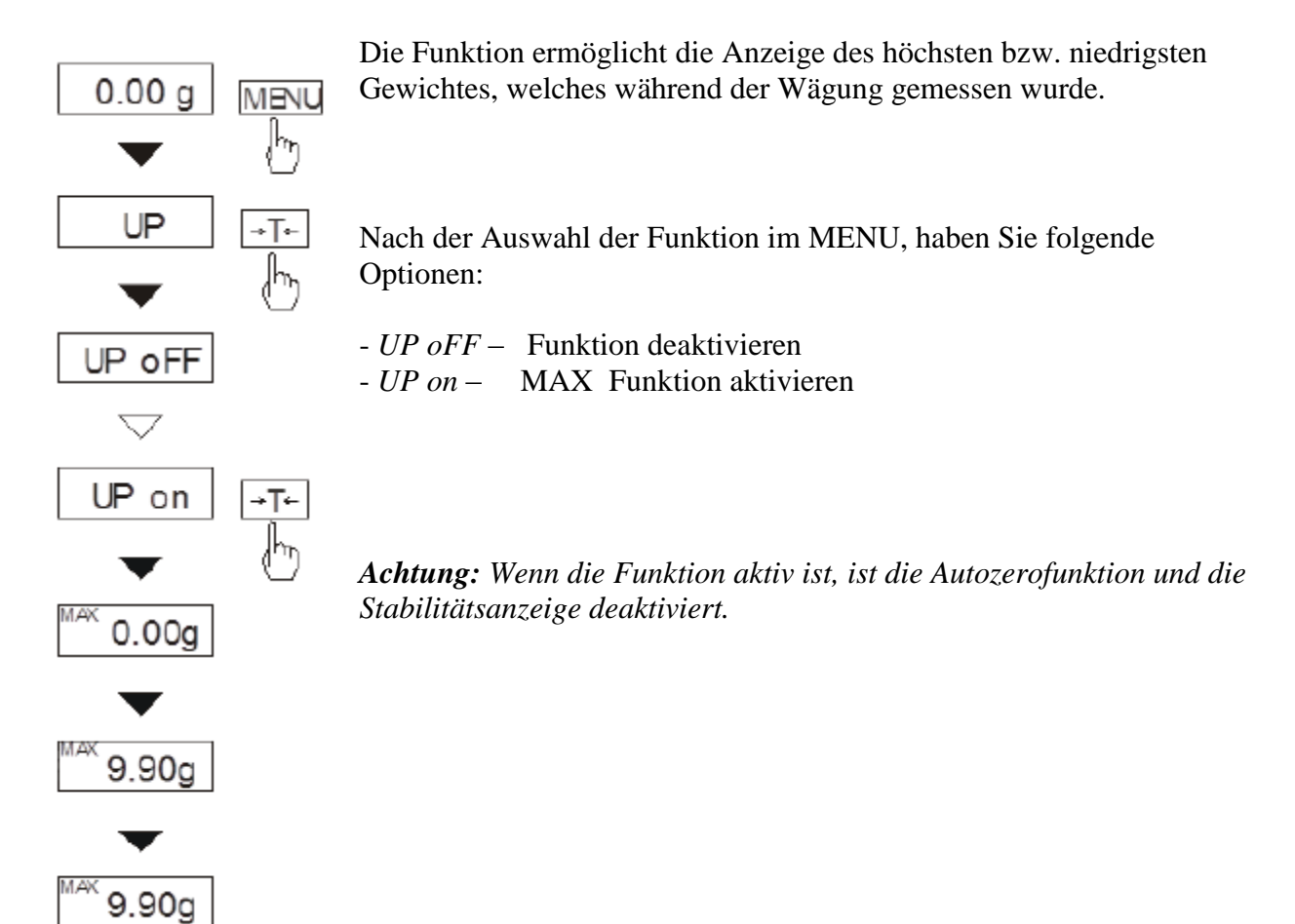

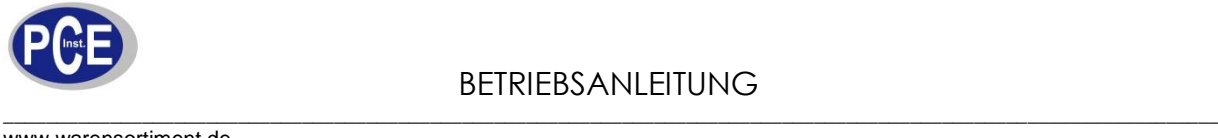

## **Funktion (FILtEr) Antivibrationsfilter**

Die Funktion ermöglicht die Beeinflussung der Wiegung zu reduzieren, indem die Filter hoch gesetzt werden können.

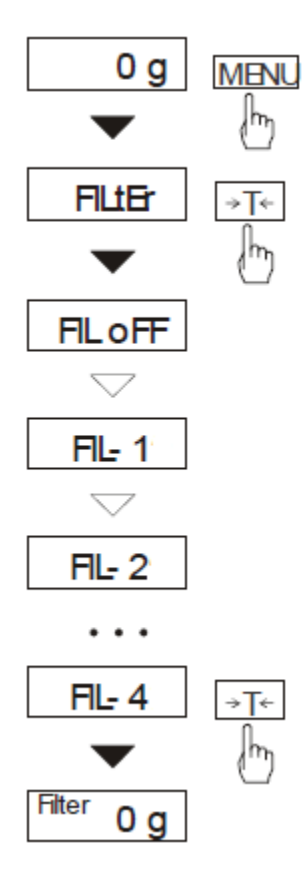

Nach der Auswahl der Funktion im MENU, haben Sie folgende Optionen:

- *FIL oFF* – Funktion deaktivieren - *FIL 1* – 1-facher Filter

….. - *FIL 4*– 4-facher Filter

Je höher der Filter ist, desto geringer ist die Beeinflussung.

Wenn Sie wieder in den normalen Wiegemodus (ohne Filterfunktion) zurückkehren möchten, sollten Sie die - *FIL oFF* – Funktion deaktivieren.

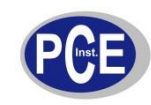

\_\_\_\_\_\_\_\_\_\_\_\_\_\_\_\_\_\_\_\_\_\_\_\_\_\_\_\_\_\_\_\_\_\_\_\_\_\_\_\_\_\_\_\_\_\_\_\_\_\_\_\_\_\_\_\_\_\_\_\_\_\_\_\_\_\_\_\_\_\_\_\_\_\_\_\_\_\_\_\_\_\_\_\_\_\_\_\_\_\_\_\_\_\_\_\_\_\_\_\_\_\_\_\_\_\_\_\_\_\_\_\_\_ www.warensortiment.de

## *Funktion (LOC) für Tierwägung*

Die Funktion ermöglicht das Wiegen von Tieren, die sich auf der Wiegeschale bewegen. Hier werden mehrere Wiegewerte gesammelt und ein Mittelwert ermittelt. Die Einstellung der Messzeit und der zu vergleichenden Wiegewerte sind vom Benutzer frei einstellbar. Der Mittelwert wird ermittelt, solange das Wiegeergebnis im Display blinkt. Wenn im Display das Stabilitätszeichen erscheint und der Wert nicht mehr blinkt, kann der Wert abgelesen werden. Der Wert wird ca. 10 Sek. im Display stehen bleiben. In dieser Zeit sollte die Waage wieder entlastet werden. Nach Ermittlung des Wiegewertes, sendet die Waage automatisch das Ergebnis an den PC bzw. Drucker.

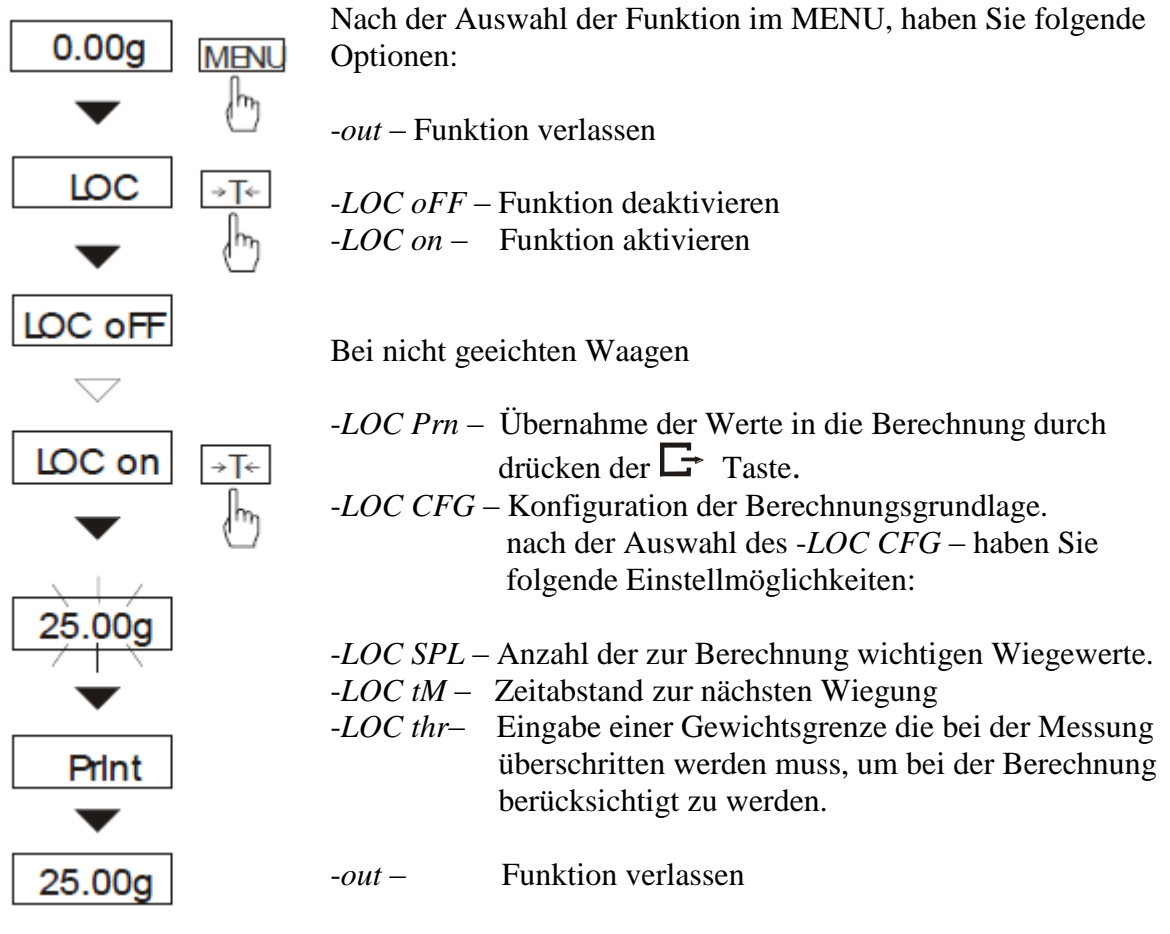

Änderung der Einstellungen erfolgt mit Hilfe der  $\blacktriangledown$  - (Zahl ändern),  $\rightarrow$  T  $\leftarrow$  (nächste Position),  $\Box$  - (Dezimalpunkt) und –MENU- (Funktion beenden) Tasten.

*Achtung:* Sollte das Auflegen des Tieres länger wie 5 Sek. dauern, so empfehlen wir die -*LOC Prn* – Funktion

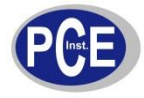

#### www.warensortiment.de *Funktion (LAnGUAG) Einstellung Sprache*

Die Funktion ermöglicht das Einstellen der Sprache (Englisch oder Polnisch)

## *Funktion (AVErAGE) Mittelwertberechnung*

Die Funktion ermöglicht eine Mittelwertbildung aus mehreren Messungen. Die Berechnung erfolgt automatisch nachdem der Wiegewert stabil ist.

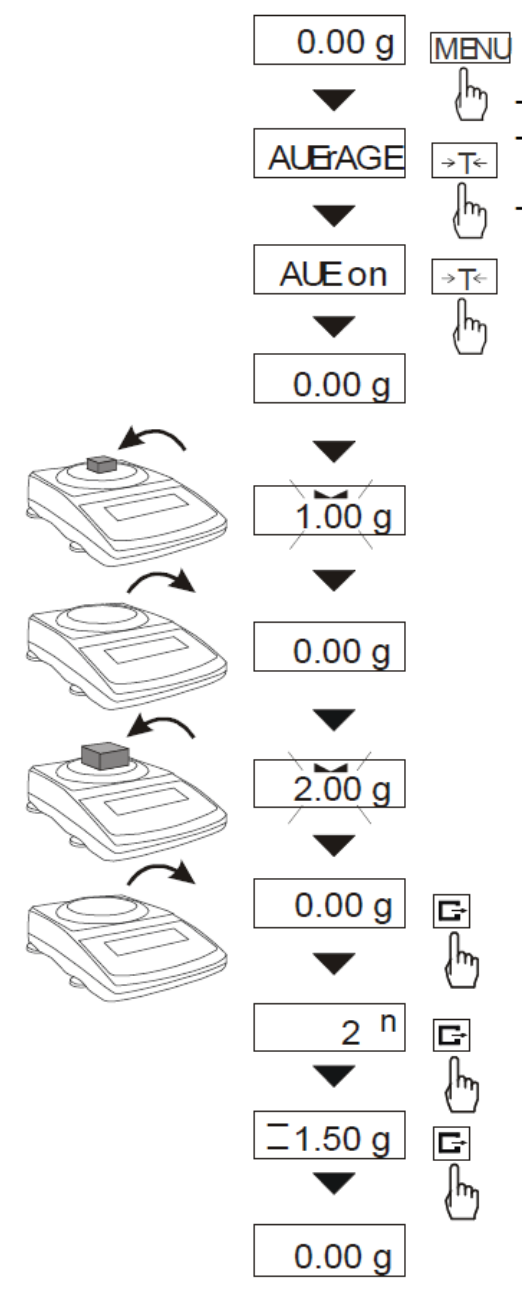

Um die Funktion zu aktivieren drücken Sie bitte die MENU Taste und wählen die AVErAGE Funktion indem Sie beim Erscheinen des Menüpunkts mit der  $\rightarrow$ *T*  $\leftarrow$  Taste bestätigen.

- Folgende Möglichkeiten haben Sie:
- AUE oFF Funktion deaktivieren,
- AUE on- Funktion aktivieren,
- out Funktion verlassen

Wenn Sie die Funktion –AUE on- aktivieren erfolgt die Mittelwertberechnung. Legen Sie das zu wiegende Objekt auf die Waage, wenn der Wert stabil ist erfolgt die Übernahme der Masse in die Berechnung automatisch. Wenn im Display kurz " - - " erscheint kann das nächste Objekt auf die Waage aufgelegt werden. Es werden nur Messwerte berücksichtigt die über der Mindestlast (siehe Tabelle Seite 2) liegen. Maximal können bis zu 9999 Wiegungen zu der Berechnung hinzugezogen werden.

Wenn Sie den Mittelwert einsehen möchten so drücken Sie die  $\Box$  Taste.

- das erste drücken der  $\Box$  Taste zeigt die Anzahl der Messungen die in die Berechnung einfließen. ( n ) - das zweite drücken der  $\Box$  Taste zeigt den Mittelwert  $( = ).$ 

- das dritte drücken der  $\Box$  Taste ermöglicht die Wiegung mit der Mittelwertberechnung fortzuführen.

Beendigung der Funktion erfolgt durch - AUE oFF – im Menü.

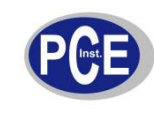

### **Funktion (thr) Einstellung Grenzwerte**

Diese Funktion erlaubt dem Anwender einen Vergleich der Wiegeergebnisse, mit zwei davor einprogrammierten Werten: unterem Grenzwert und oberem Grenzwert. Die Überschreitung der Grenzwerte wird mit (-I I- ) im Display angezeigt und zusätzlich mit einem Ton signalisiert.

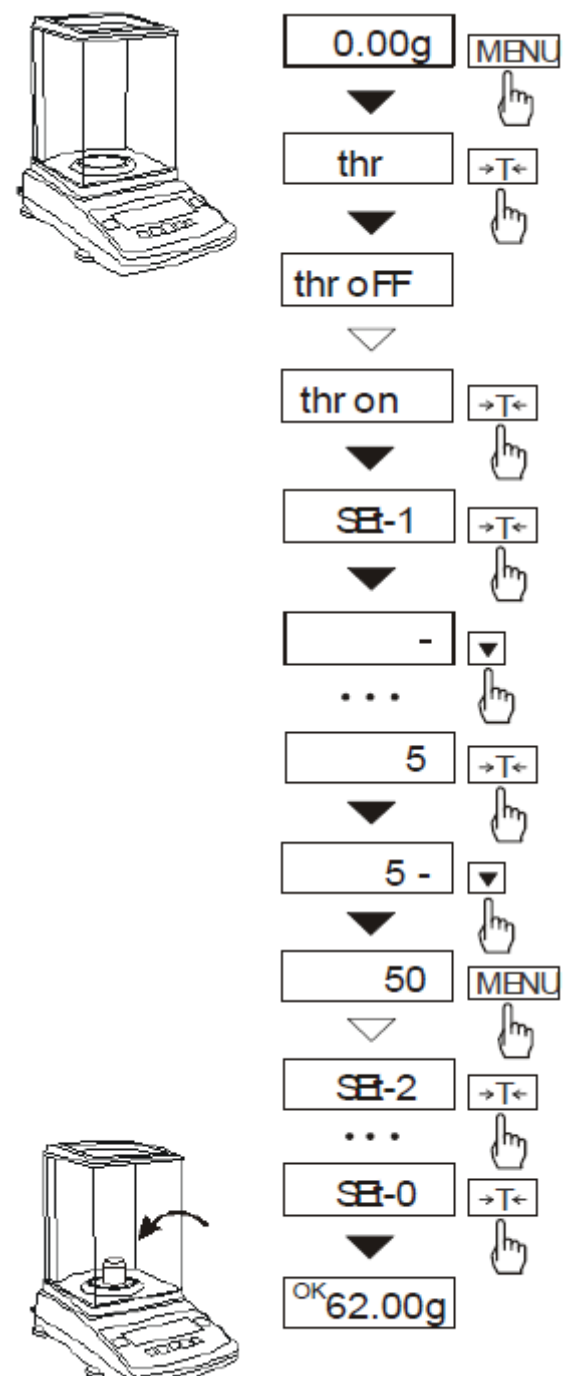

Um die Grenzwerte zu setzen drücken Sie bitte die MENU Taste und wählen Sie bitte F..- thr indem Sie beim Erscheinen des Menüpunkts mit der  $\rightarrow$ *T* $\leftarrow$  Taste bestätigen.

Folgende Möglichkeiten haben Sie:

- F..- 0 – die Funktion deaktivieren,

- F..- 1 - die Funktion aktivieren,

- F..- P – Prüfung der zuletzt eingetragenen Grenzwerte durch mehrmaliges drücken der Taste. Mit Hilfe der  $\rightarrow$  T $\leftarrow$  Taste wählen Sie bitte F<sub>.</sub>. 1. Es erscheinen folgende Grenzwertoptionen:

- SEt-0 - Übergang zum Wiegemodus nach der Einstellung der Grenzwerte.

```
SEt-1 - unterer Grenzwert, (z.B.grün)
```
SEt-2 - oberer Grenzwert, (z.B.rot)

SEt-3 - null Grenze. (z.B.gelb)

Mit der  $\rightarrow$ T $\leftarrow$  Taste wählen Sie bitte die Option SEt-1.

Tragen Sie nun den unteren Grenzwert ein, mit Hilfe der folgenden Tasten:

→0← - die Zahl ändern,

- Kommasetzung,

 $\neg T \leftarrow$  - wechsel zur nächsten Zahl,

MENU- Ende.

Nun wie oben beschrieben in der Option SEt-2, den oberen Grenzwert setzen. Dann mit der Option SEt-0 wechseln Sie in den Wiegemodus und der Arbeit mit den von Ihnen eingetragenen Grenzwerten. Möchten Sie diese Funktion nicht mehr nutzen, drücken Sie die MENU Taste und wählen mit Hilfe der  $\rightarrow$  T $\leftarrow$  Taste F..- thr und bestätigen F..- 0 mit  $der \rightarrow T \leftarrow$  Taste.

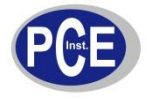

#### \_\_\_\_\_\_\_\_\_\_\_\_\_\_\_\_\_\_\_\_\_\_\_\_\_\_\_\_\_\_\_\_\_\_\_\_\_\_\_\_\_\_\_\_\_\_\_\_\_\_\_\_\_\_\_\_\_\_\_\_\_\_\_\_\_\_\_\_\_\_\_\_\_\_\_\_\_\_\_\_\_\_\_\_\_\_\_\_\_\_\_\_\_\_\_\_\_\_\_\_\_\_\_\_\_\_\_\_\_\_\_\_\_\_ www.warensortiment.de

## *Potentialfreier Kontakt für die Funktion (thr) optional*

### *Achtung:*

Wenn es nötig ist können Sie mit Hilfe der Option *SEt-3* einen Grenzwert eintragen der als null (z.B. gelb) signalisiert wird.

Es besteht die Möglichkeit das Ergebnis der Abgleichmessungen mit den Grenzwerten an den PC zu senden.

Das Abgleichergebnis wird mit *MIN, OK* oder *MAX* auf dem Display Angezeigt wenn das Wiegeergebnis:

- kleiner als der untere Grenzwert ist Waage signalisiert *MIN*,
- zwischen den Grenzwerten Waage signalisiert *OK* und wird mit einem Ton verdeutlicht.
- grösser als der obere Grenzwert Waage signalisiert *MAX*.
- kleiner als der Null-Grenzwert (keine Belastung) wird durch keine obengenannten Signale angedeutet.

Wenn das Ergebnis der Wiegung:

-kleiner als der untere Grenzwert ist: zeigt die Waage *MIN* an,

-zwischen den beiden Grenzwerten ist: zeigt die Waage *OK* an und Signalisiert Akustisch die Überschreitung der Grenze.

- größer als der obere Grenzwert ist: zeigt die Waage *MAX* an und Signalisiert Akustisch die Überschreitung der Grenze.

Die Ausgänge der Waage können Sie nun mit Hilfe der Grenzwertfunktionen zum Steuern von Maschinen oder ansteuern von Signallampen usw. nutzen.

Beim erreichen gewisser Grenzwerte werden Stromkreisläufe auf der zusätzlichen RS-232 Schnittstelle geschlossen. Siehe Bild Pinbelegung.

Standarteinstellung der Waage ist so, dass der Stromkreislauf dauerhaft geschlossen ist. Ideal zum Steuern von Signallampen.

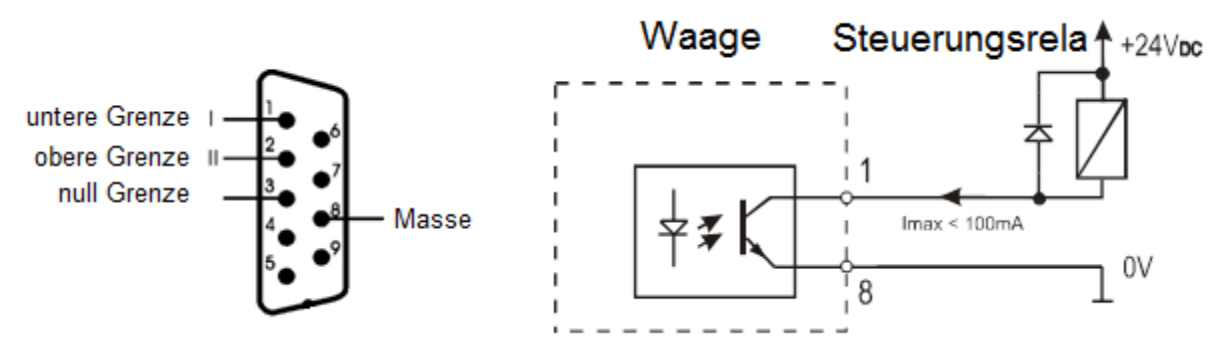

#### *Achtung:*

*Nach einschalten der Waage befinden sich beide Grenzwerte auf max. Beim Einstellen der Grenzwerte sollten Sie beachten dass die untere Grenze wirklich geringer als die obere Grenze ist.*

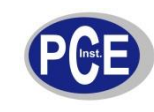

### **Funktion (totAL) Summierfunktion**

Diese Funktion erlaubt dem Anwender mehrere Wiegewerte zu Addieren. Diese wird gerne benutzt, wenn die abzuwiegenden Objekte den Wiegebereich der Waage übersteigen, oder die zu überprüfenden Objekte aus mehreren Verpackungseinheiten bestehen.

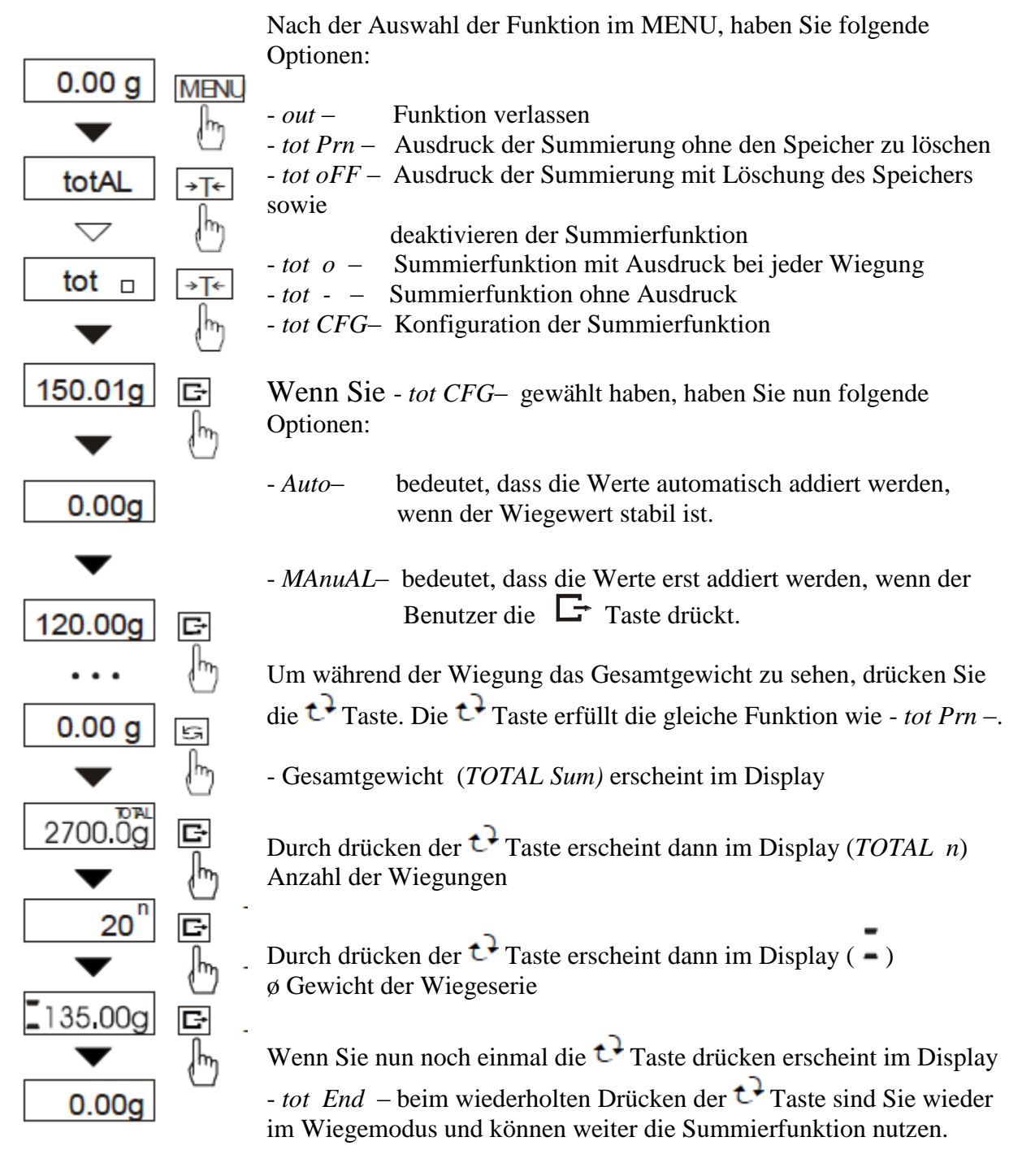

Wenn Sie aber bei - tot End - die  $\rightarrow$ T $\leftarrow$  Taste drücken haben Sie im Display folgende Auswahl:

no – wenn Sie hier NO mit der  $\rightarrow$  T $\leftarrow$  Taste bestätigen erfolgt die weitere Summierung Yes – wenn Sie hier YES mit der  $\rightarrow$  T $\leftarrow$  Taste bestätigen, beenden Sie die Funktion und der Speicher wird gelöscht.

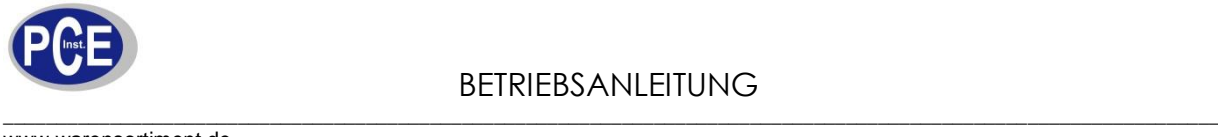

## **Funktion (dAtE) Zeit / Datum (Optional)**

Die Funktion ermöglicht Zeit und Datum einzustellen. Diese interne Uhr ist aber nur gegen Aufpreis erhältlich und nicht nachrüstbar.

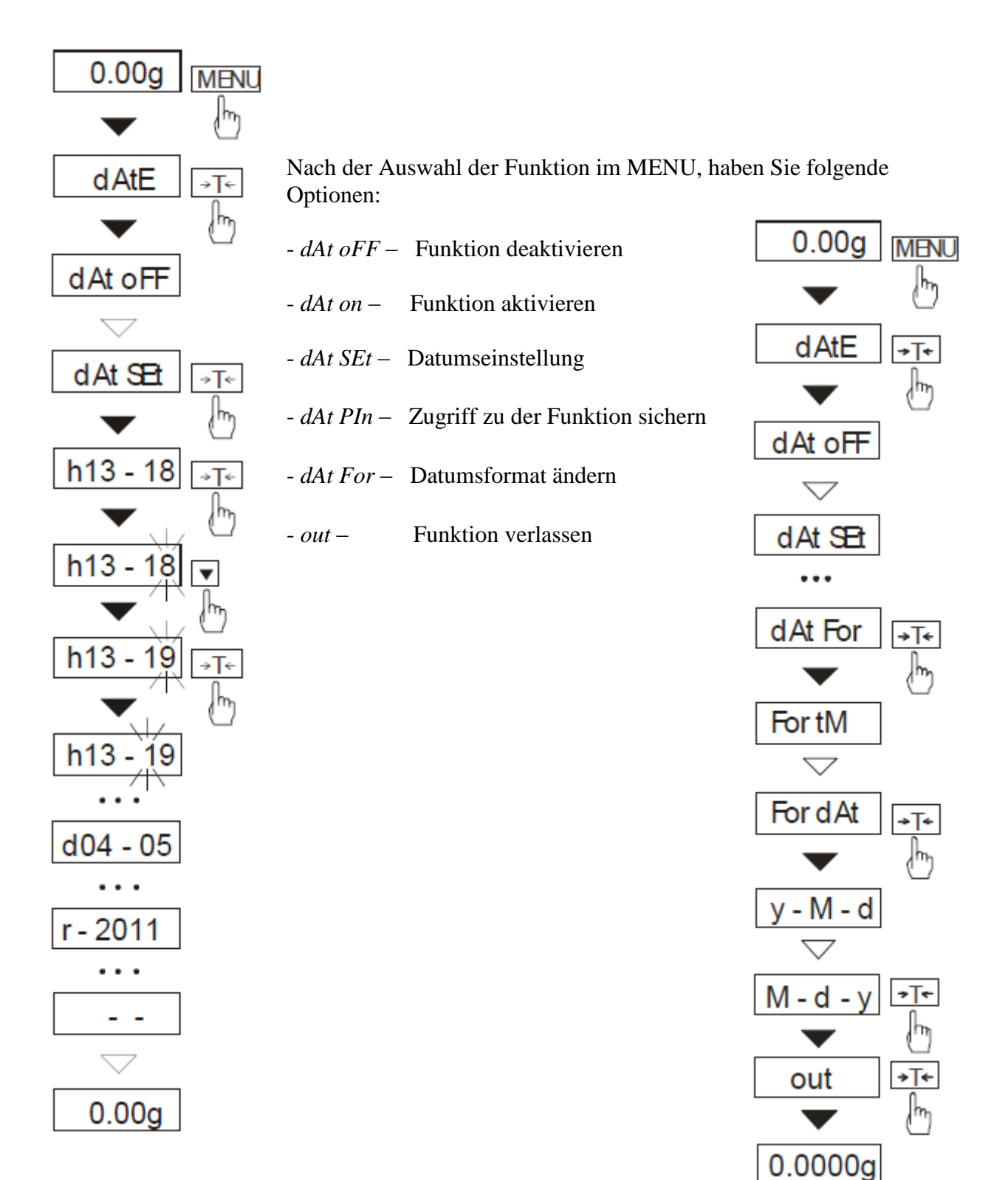

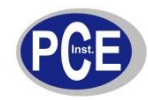

## **Funktion der Dichtebestimmung (hYdro) (Optional)**

Um diese Funktion nutzen zu können brauchen Sie unseren Dichtebestimmungsset.

Dichtebestimmungsset bestehend aus:

- 1. Gefäßbodenplatte
- 2. Rahmenbodenplatte
- 3. Stabilitätsgewichte
- 4. Flüssigkeitsgefäß
- 5. Untere Wiegeschale
- 6. Halterung der unteren Wiegeschale
- 7. Rahmen
- 8. obere Wiegeschale
- 9. Thermometer
- 10. Thermometer Halter
- 11. Senkkörper

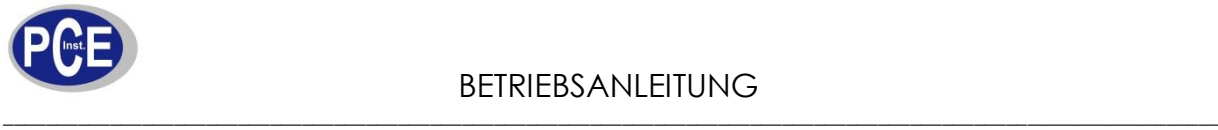

## *Der Aufbau*

1. Entfernen Sie die Wiegeplatte von der Waage und ersetzen Sie sie durch den Rahmen (7)

2. Jetzt stellen Sie die Gefäßbodenplatte (1) auf die Waage und achten Sie darauf, dass die Bodenplatte den Rahmen nicht berührt.

3. Montieren Sie die Stabilitätsgewichte (3) an den Seiten des Rahmens (7).

4. Befestigen Sie den Thermometer (9) mit Hilfe des Halter (10) am Gefäß (4) und stellen Sie es auf die Gefäßbodenplatte (1)

5. Nun können Sie die untere Wiegeschale (5) an der oberen Wiegeschale (8) befestigen und auf den Rahmen (7) über dem Gefäß (4) auflegen.

Das Set ist nun fertig und Sie können mit den Messungen beginnen.

(der Senkkörper (11) wird nur zur Ermittlung der Dichte der verwendeten Flüssigkeit benötigt (siehe Beschreibung))

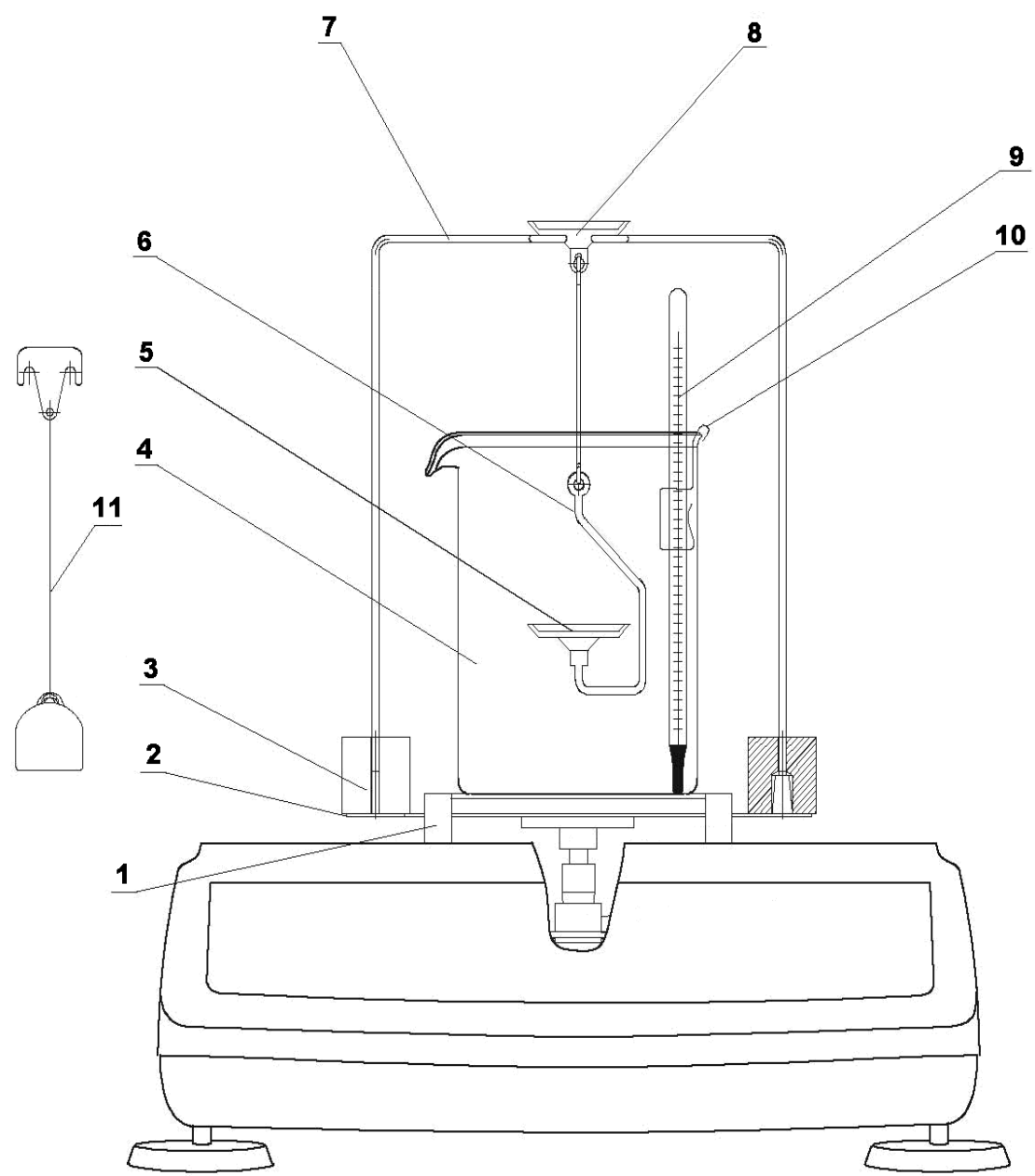

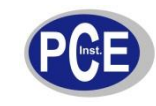

### Die Dichte wird durch den Vergleich Gewicht an der Luft, zu Gewicht in der Flüssigkeit ermittelt.

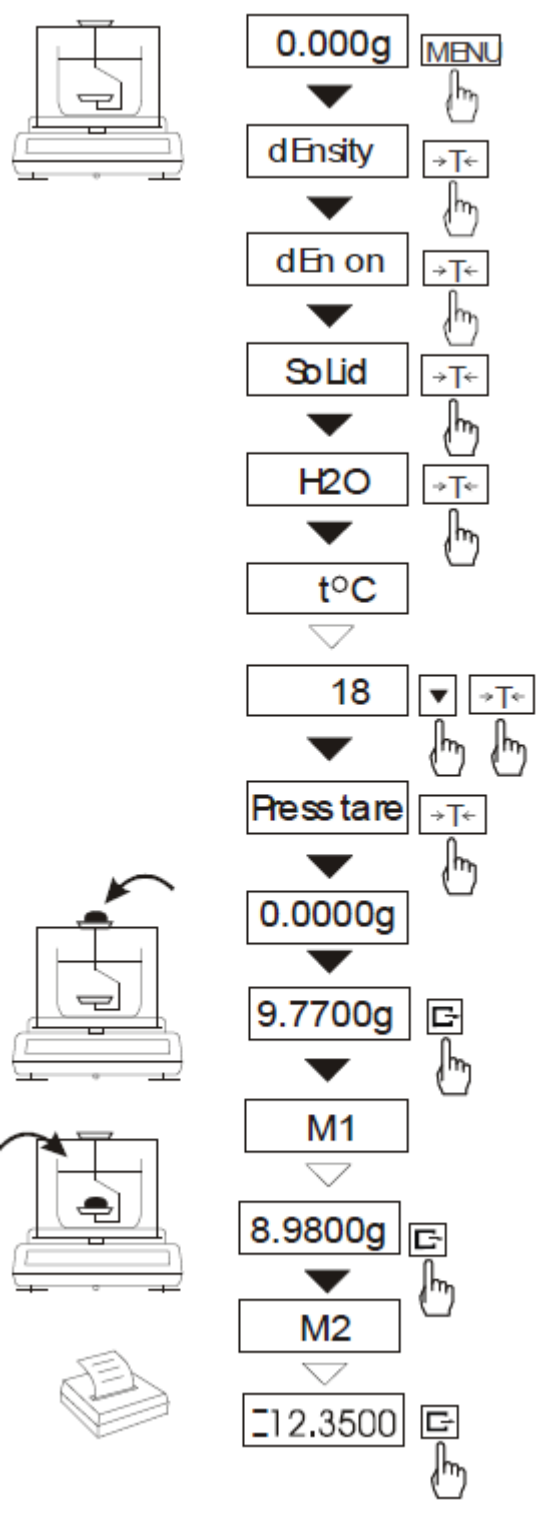

Nach der Auswahl der Funktion im MENU, haben Sie folgende Optionen:

- *out* – Funktion verlassen

- dEn oFF – die Funktion deaktivieren

- *dEn on*– die Funktion aktivieren

Nach der Aktivierung der Funktion über - *dEn on*– erscheint folgende Auswahl:

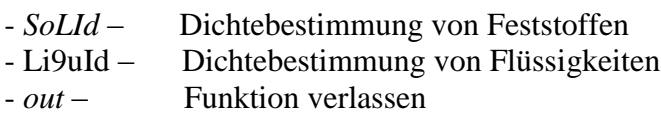

Nach der Auswahl der - *SoLId* – Funktion, erscheint die Auswahl der Eintauchflüssigkeiten. Die Dichte der Eintauchflüssigkeit muss bekannt sein. Bei Verwendung von destillierten Wasser  $(H<sub>2</sub>O)$  und Ethanol, wird die Dichte nach dem Temperaturabgleich automatisch errechnet.

Bei Verwendung anderer Flüssigkeiten sollten Sie über die Funktion –*OTHER*- die Dichte unter Berücksichtigung der Temperaturen eintragen. Dichteermittlung von Flüssigkeiten wir auf der folgenden Seite beschrieben.

Nach der Auswahl der Flüssigkeit (im Beispiel  $H_2O$ ), erscheint im Display die Temperatur der Flüssigkeit.

> Die Temperatur der Flüssigkeit sollte bis zu  $0.5^{\circ}$ C genau eingetragen werden.

> Durch drücken der *→T* ← Taste kann der Wert verändert werden. Zum Eintragen benutzen Sie bitte folgende Tasten:

> $\blacktriangledown$  - Verändert die Zahl,  $\rightarrow$ T $\leftarrow$  - Wechsel zu nächsten Zahl,  $\Box$  - Komma setzen, *MENU* - Beenden.

#### \_\_\_\_\_\_\_\_\_\_\_\_\_\_\_\_\_\_\_\_\_\_\_\_\_\_\_\_\_\_\_\_\_\_\_\_\_\_\_\_\_\_\_\_\_\_\_\_\_\_\_\_\_\_\_\_\_\_\_\_\_\_\_\_\_\_\_\_\_\_\_\_\_\_\_\_\_\_\_\_\_\_\_\_\_\_\_\_\_\_\_\_\_\_\_\_\_\_\_\_\_\_\_\_\_\_\_\_\_\_\_\_\_\_ www.warensortiment.de

Wenn die Temperatur nicht verändert werden muss, so können Sie über die  $\Box$  Taste zur Messung gelangen und im Display erscheint dann –*PreSS tArE-.*

Drücken Sie nun die  $\rightarrow$ T $\leftarrow$  Taste, das Display zeigt 0,0000 g. Legen Sie jetzt bitte die Probe in die obere Wiegeschale (Messung an der Luft) und drücken dann dieTaste. Im Display erscheint kurz ein –*M1*- (Info Messung 1 wurde gespeichert).

Jetzt legen Sie nun die Probe in die Flüssigkeit, beachten Sie dabei das keine Bläschenbildung beim Eintauchen entsteht, da diese die Messwerte verfälschen können und drücken die Taste. Im Display erscheint –*M2* – und dann -*rESuLt*-. Das Ergebnis können Sie nun im Display lesen.

Beim wiederholten Drücken der  $\Box$  Taste, werden die Daten der Dichtemessung an den PC bzw. Drucker gesendet.

Wenn Sie weiter Messungen durchführen möchten, so entnehmen Sie die Probe aus der Flüssigkeit. Die Waage wird Ihnen automatisch im Display –*PreSS tArE-* anzeigen*.* Wenn der Wert stabil ist, drücken Sie die  $\rightarrow$ T $\leftarrow$  Taste damit das Display 0,0000 g zeigt. Legen Sie nun die Probe wieder in die obere Schale und drücken die  $\Box$  Taste, dann in die untere Schale und  $\Box$ Taste usw..

Haben Sie an Ihre Waage einen Drucker angeschlossen erfolgt der Ausdruck so:

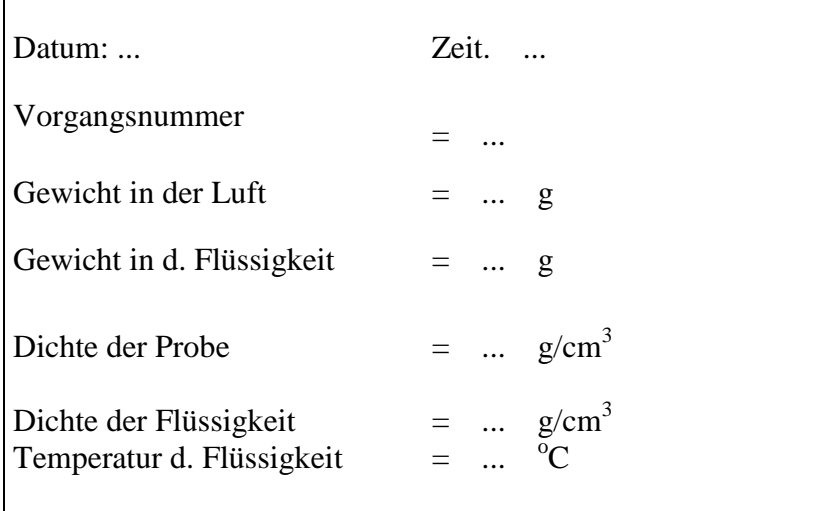

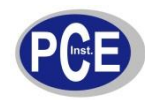

## **Dichtebestimmung der Flüssigkeit (- Li9uId–) (Optional)**

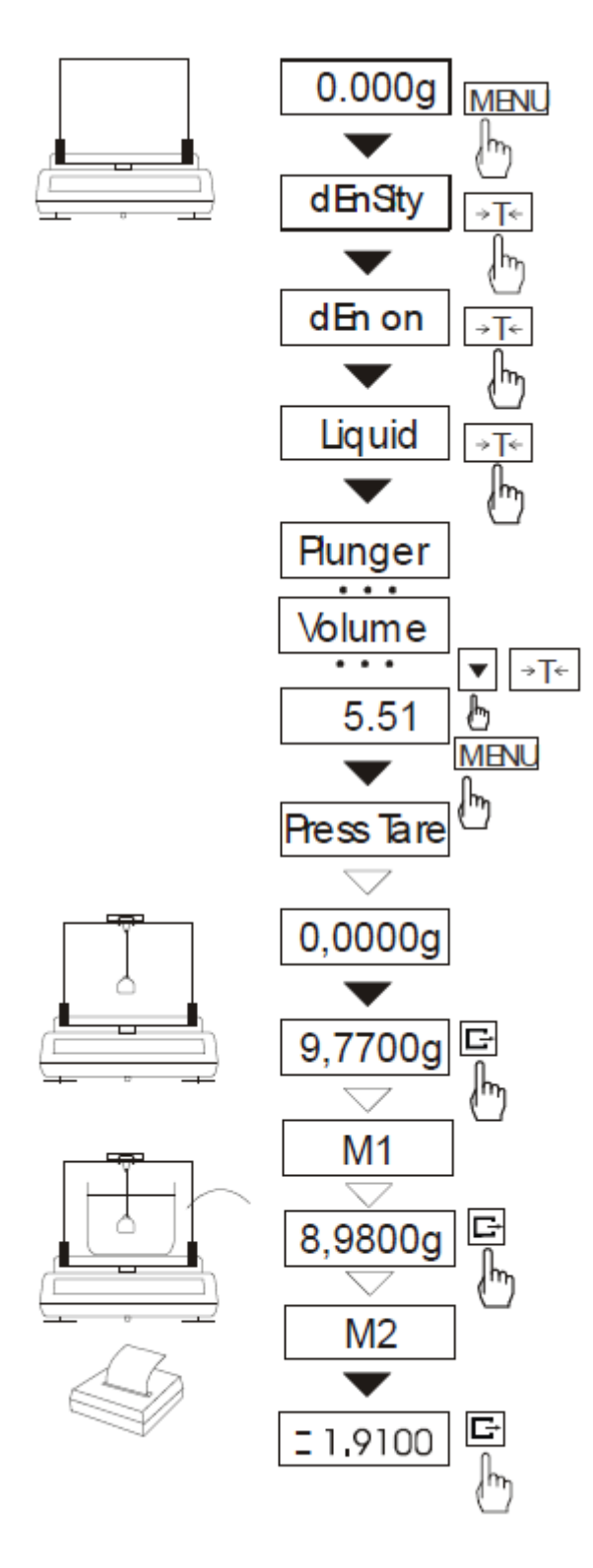

Haben Sie an Ihre Waage einen Drucker angeschlossen, erfolgt der Ausdruck:

Mit dieser Funktion können Sie, mit Hilfe des im Lieferumfang enthaltenen Senkkörpers, die Dichte der Flüssigkeit ermitteln:

$$
p = \frac{G_1 - G_2}{V}
$$

G1-Gewicht/Senkkörper in d. Luft G2-Gewicht/Senkkörpers in d. Flüssigkeit V-Volumen des Senkkörpers *p*-Dichte

Liquid = Flüssigkeit

ObJ-nur=Volumen des Senkkörpers (der Wert steht am Senkkörper)

Zum Eintragen benutzen Sie bitte folgende Tasten:

- Veränderung der Zahl,

 $\Box$  - Komma setzen,

 $\rightarrow$ *T*  $\leftarrow$  - Wechsel zur nächsten Zahl,

*MENU* - Beendigung des Eintrages.

Schritt I: Messung in der Luft.

Schritt II: Messung in d. Flüssigkeit.

Das letzte Drücken der  $\Box$  Taste führt zum Ausdruck der Auswertung (wenn Drucker angeschlossen) und dann zu weiteren Messungen.

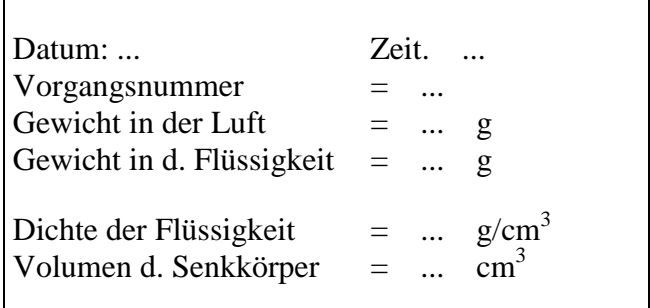

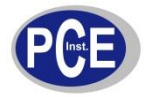

## **Funktion (StAti) Statistik (Optional)**

Diese Funktion erstellt eine Auswertung einer Wiegeserie, bis max. 1000 Wiegungen. Die Informationen, die Ihnen die Statistik bietet, finden Sie im Ausdruckbeispiel.

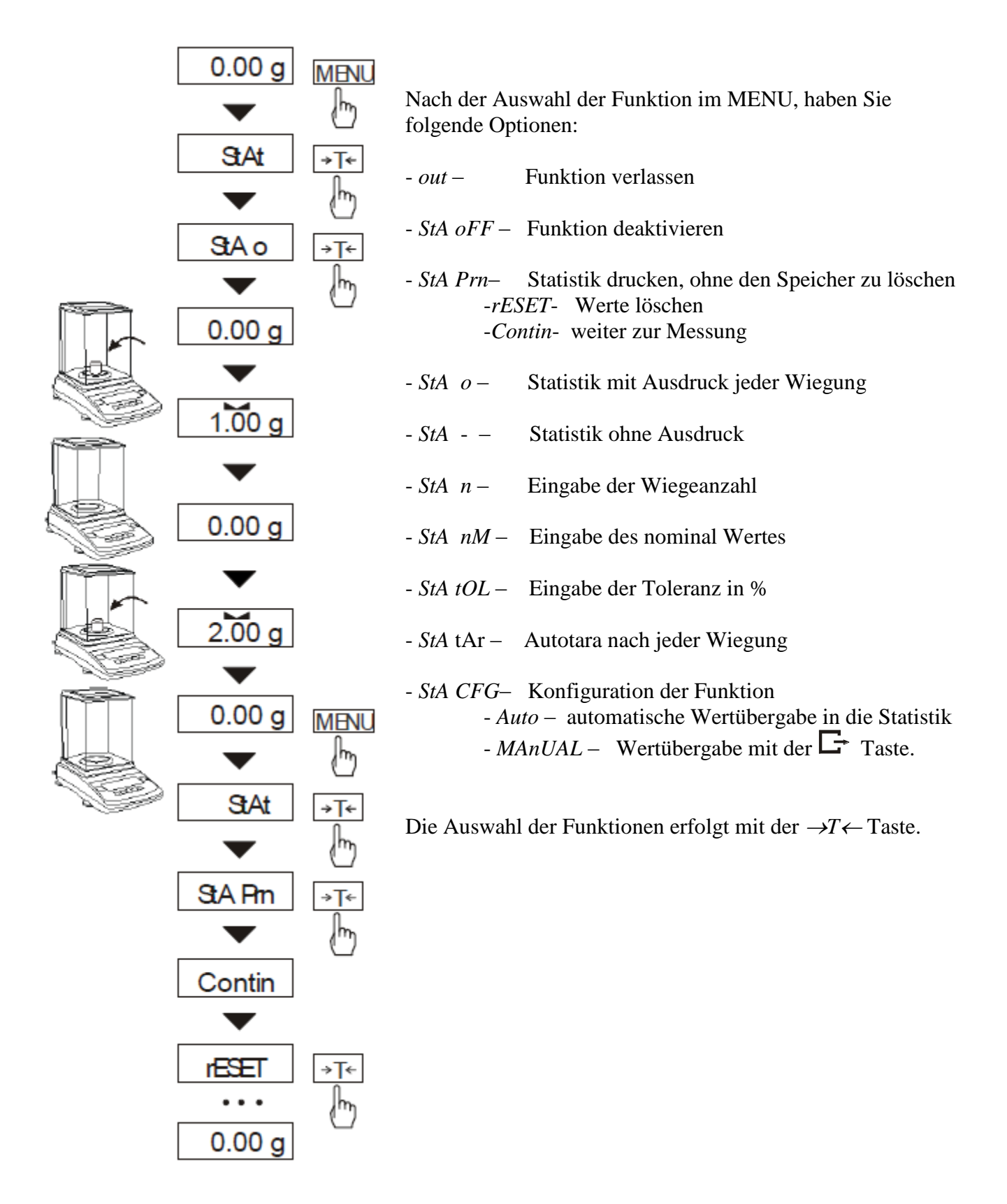

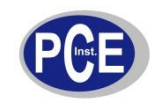

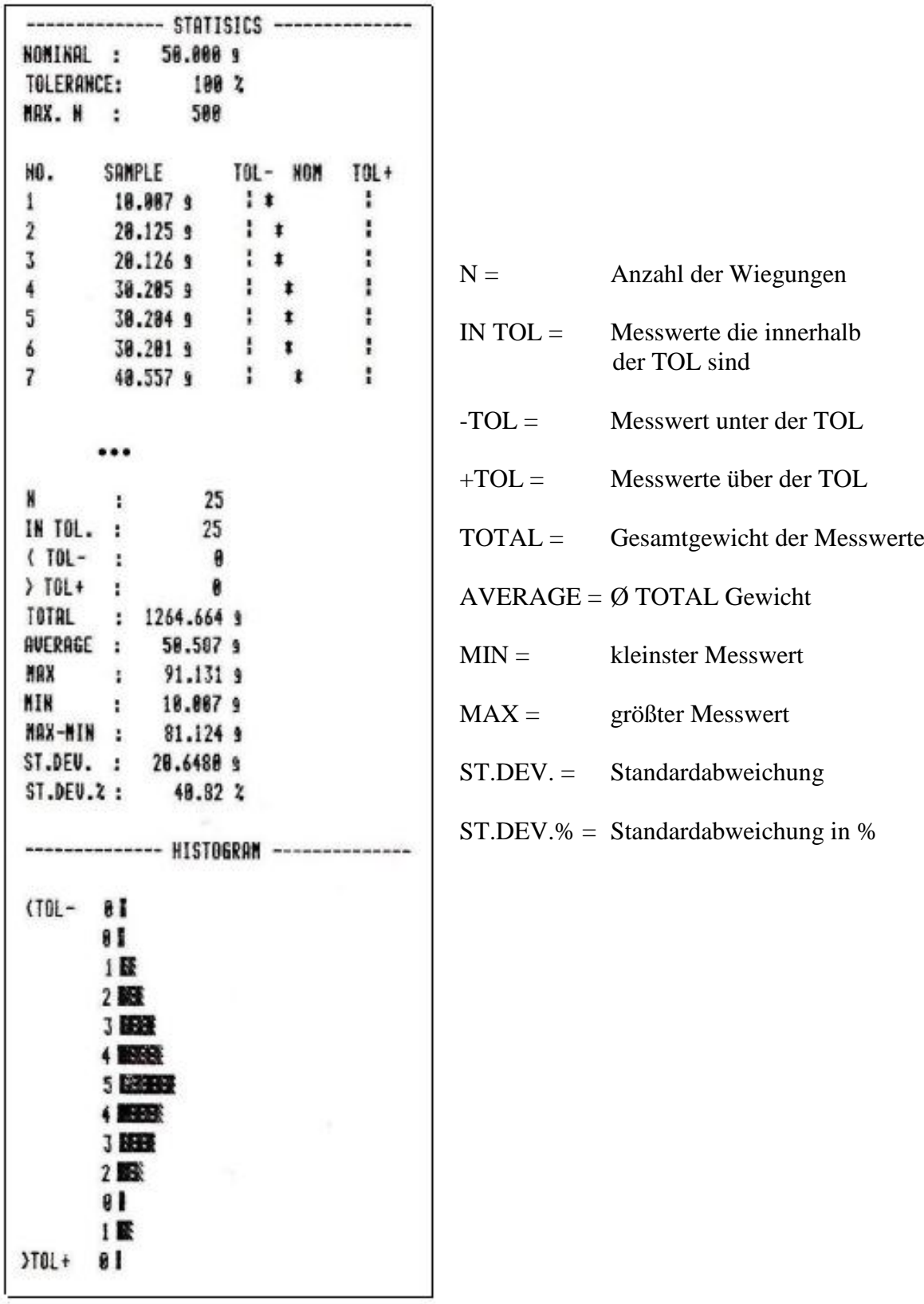

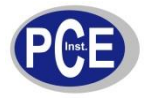

\_\_\_\_\_\_\_\_\_\_\_\_\_\_\_\_\_\_\_\_\_\_\_\_\_\_\_\_\_\_\_\_\_\_\_\_\_\_\_\_\_\_\_\_\_\_\_\_\_\_\_\_\_\_\_\_\_\_\_\_\_\_\_\_\_\_\_\_\_\_\_\_\_\_\_\_\_\_\_\_\_\_\_\_\_\_\_\_\_\_\_\_\_\_\_\_\_\_\_\_\_\_\_\_\_\_\_\_\_\_\_\_\_\_ www.warensortiment.de

**Funktion (PAPEr) Flächenberechnung (Optional)**

Diese Funktion errechnet, anhand einer Probengröße, das Gewicht pro 1 m². Die Probe sollte nicht leichter wie das 100-fache der Waagenauflösung sein (d=?). Die Funktion wird oft in der Papier- und Stoffindustrie benötigt, um die Qualität der Ware zu prüfen. Probenschneider finden Sie auch bei uns im Sortiment.

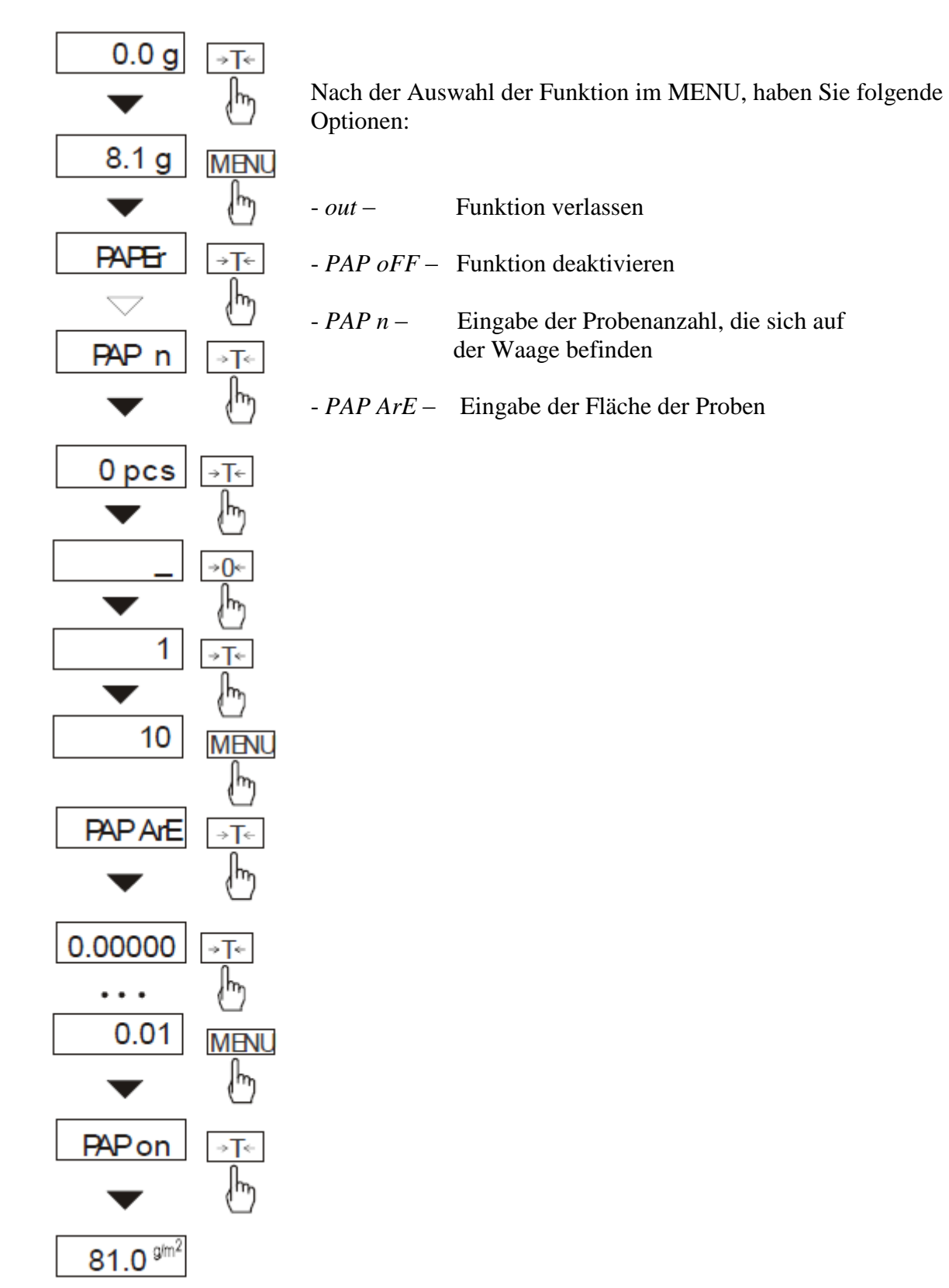

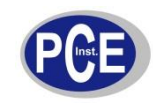

## *Analogausgänge 4-20 mA oder 0-10 V (Optional)*

Pinbelegung der Analogausgänge 4-20mA und 0-10V Übertragung 1/10 Sek.

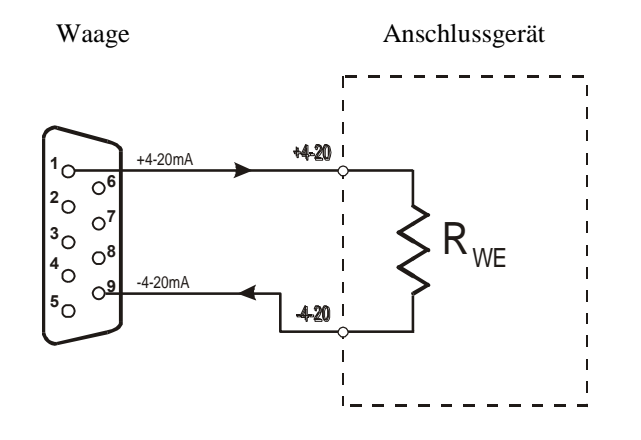

 *Achtung:* Rwe<510Ω

### *11. Wartung und Pflege*

- 1. Die Waage muss sorgfältig behandelt und regelmäßig gereinigt werden.
- 2. Es sollte darauf geachtet werden, dass keine Verunreinigungen zwischen Wiegeschale und Gehäuse auftreten. Sollten diese festgestellt werden so gilt es die Wiegeschale vorsichtig nach oben zu entnehmen und mit Hilfe eines weichen Pinsels oder einem Tuchs die Verunreinigung zu entfernen.
- 3. Sollte es zur Störungen der Waage, auf Grund von Netzspannung kommen, so gilt es den Netzstecker aus der Steckdose zu ziehen und nach einigen Sekunden wieder einzustecken.
- 4. Wartungs- und Reparaturarbeiten an der Waage sollten nur durch einen autorisierten Fachhändler durchgeführt werden.
- 5. Achten Sie beim Transport der Waage auf ausreichende Verpackung, des Weiteren sollte dazu die Wiegeschale von der Waage entfernt werden, um Beschädigungen zu vermeiden. Überlastung durch Druck auf die Wiegeschale.
- 6. Die Waage muss sorgfältig behandelt und regelmäßig gereinigt werden.
- 7. Nehmen Sie die Wägeschale und den Wägschalenhalter regelmäßig ab, und entfernen Sie Schmutz oder Staub unter der Wägeschale und auf dem Waagengehäuse, mit einem weichen Pinsel oder einem weichen, fusselfreien, mit milder Seifenlauge angefeuchteten Tuch.
- 8. Bei einem plötzlichen Spannungsabfall schalten Sie die Waage aus, indem Sie den Stromstecker herausziehen. Warten Sie ein paar Sekunden ab und schalten Sie die Waage wieder ein.

Für Rückfragen oder Fragen zur Kalibrierung, sprechen Sie uns bitte an: PCE Deutschland GmbH

Eine Übersicht unserer Messtechnik finden Sie hier: <http://www.warensortiment.de/messtechnik.htm> Eine Übersicht unserer Messgeräte finden Sie hier: <http://www.warensortiment.de/messtechnik/messgeraete.htm> Eine Übersicht unserer Waagen finden Sie hier: <http://www.warensortiment.de/messtechnik/messgeraete/waagen.htm>

Zur Umsetzung der ElektroG (Rücknahme und Entsorgung von Elektro- und Elektronikaltgeräten) nehmen wir unsere Geräte zurück. Sie werden entweder bei uns wiederverwertet oder über ein Recyclingunternehmen nach gesetzlicher Vorgabe entsorgt.

WEEE-Reg.-Nr. DE69278128

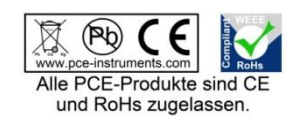

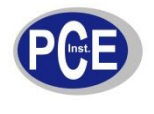

BETRIEBSANLEITUNG

 $\epsilon$ 

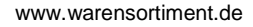

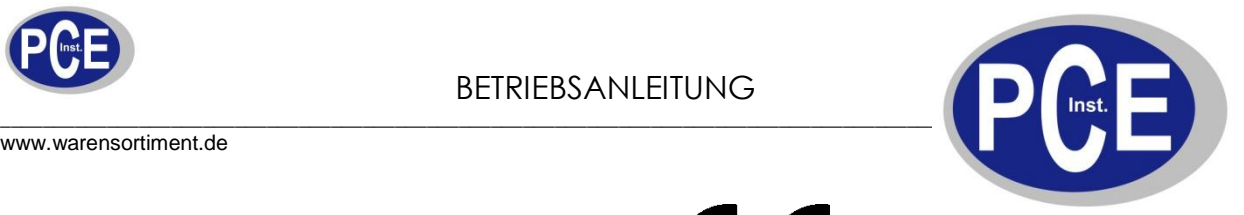

## *Konformitätserklärung* Certificate of conformity

Im Langel 4 D-59872 Meschede Fon: (49) 0 29 03 / 97699-0 Fax: (49) 0 29 03 / 97699-29 info@paper-consult.de www.paper-consult.de www.warensortiment.de

Hiermit erklären wir, dass die Bauart der nachfolgend bezeichneten, elektronischen, nichtselbsttätigen Waagen

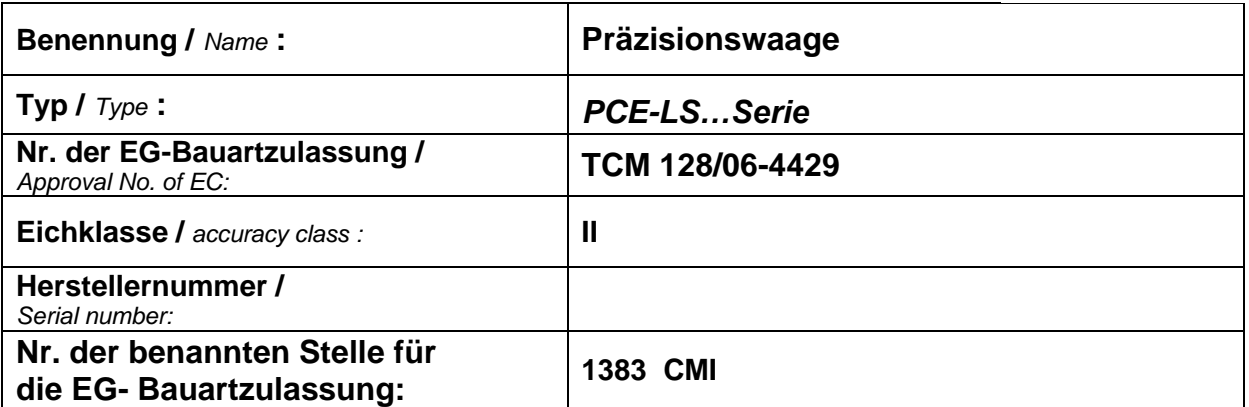

dem in der Bescheinigung über die Bauartzulassung beschriebenen Baumuster sowie den geltenden Anforderungen folgender EG-Richtlinien entspricht:

*We hereby declare that the product to which this declaration refers conforms with the following standards:*

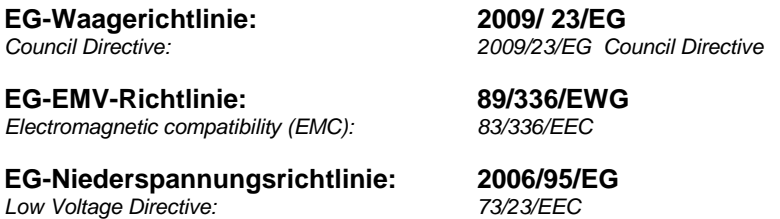

#### **Angewendet harmonisierte Normen und technische Spezifikationen:**

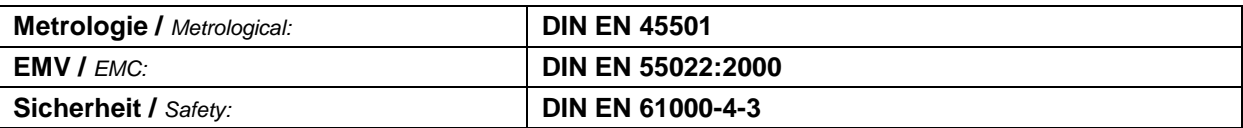

**Die Konformitätserklärung gilt bezüglich der EG-Waagerichtlinie nur in Verbindung mit einer Konformitätsbescheinigung einer benannten Stelle.** 

*Der vorstehende Satz entfällt, wenn die nichtselbsttätige Waage von PCE Deutschland GmbH geeicht wurde.*

**Datum: 01.01.2012**

**Hersteller-Unterschrift:** 

Angaben zum Unterzeichner:

Andeas bartly

 Geschäftsführer **PCE Deutschland GmbH** 

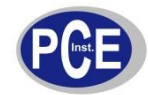

Tschechisches meteorologisches Institut Nr. 1383, Okruzni 31 , 638 00 Brno

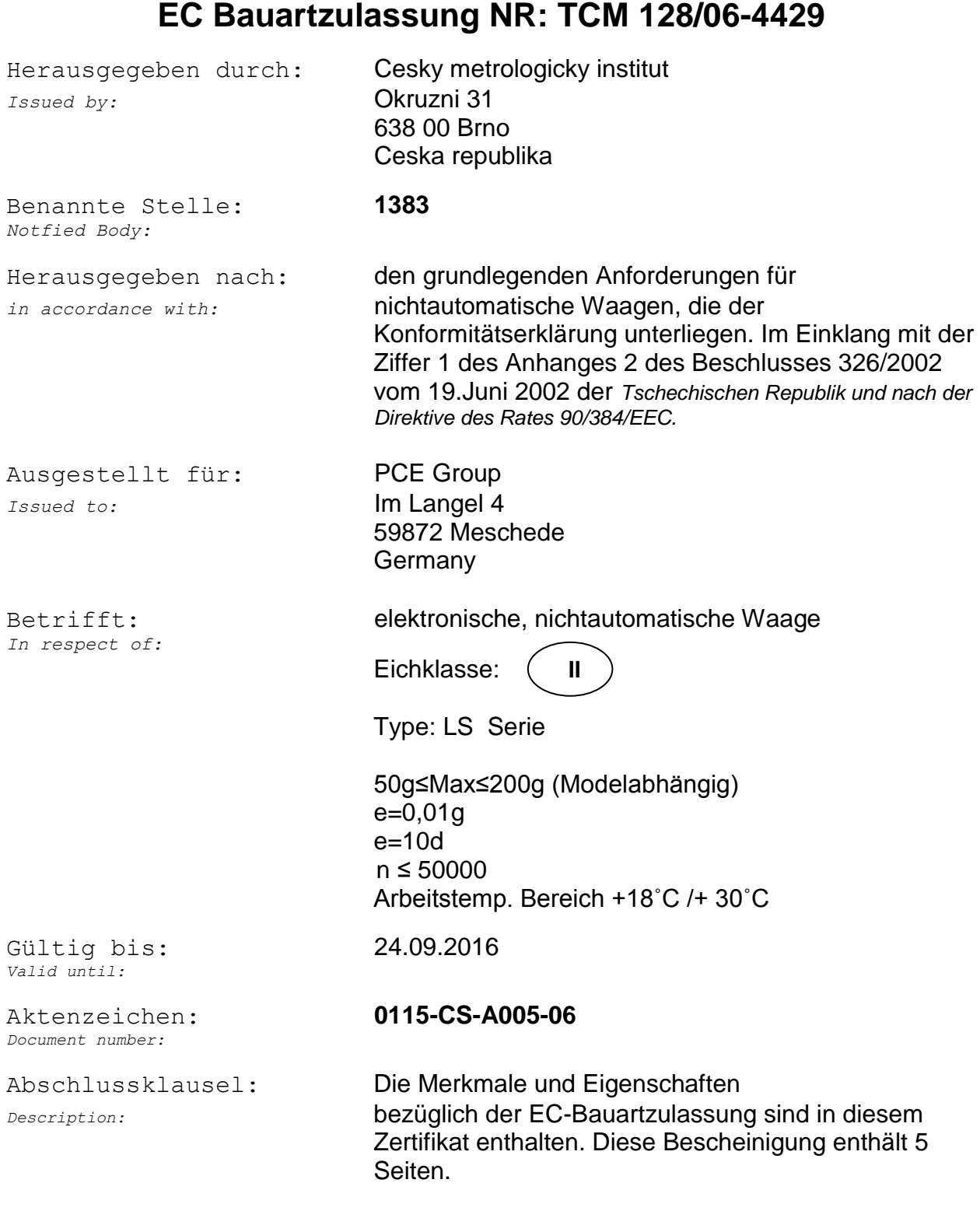

**Klenovsky**

*Datum: 02.03.2007 (Siegel des* **Tschechischen meteorologischen Institutes) Dr.Pavel** 

 *(Unterschrift)*

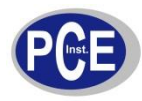

BETRIEBSANLEITUNG

www.warensortiment.de

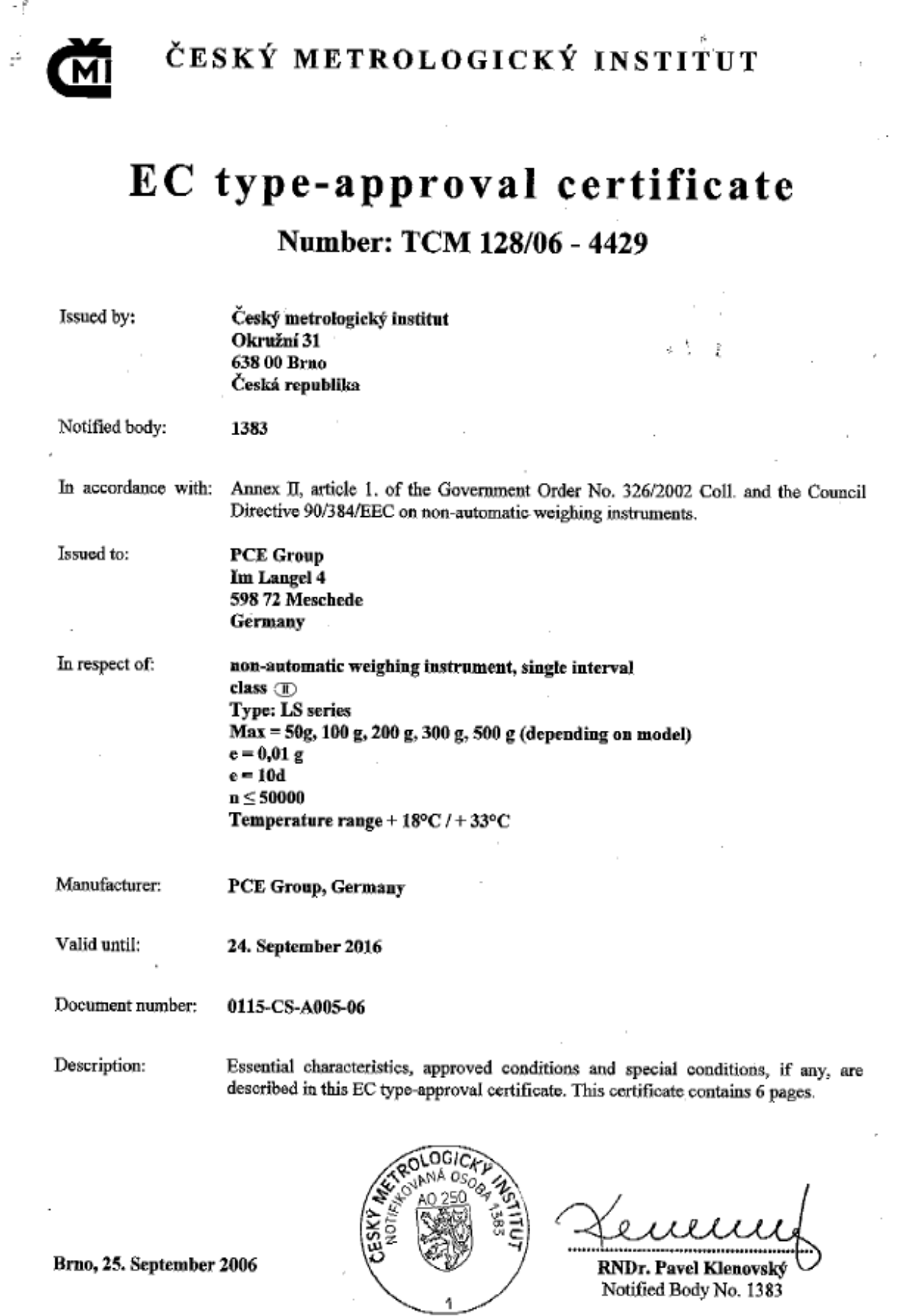